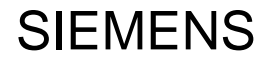

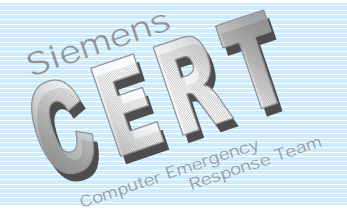

# **Auditing Windows NT 4.0**

### **Sven Lehmberg**

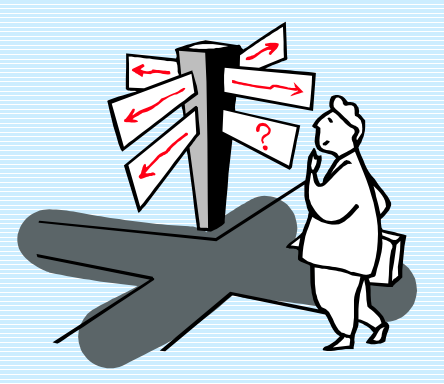

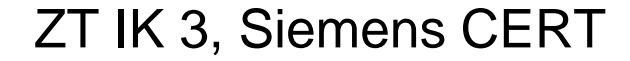

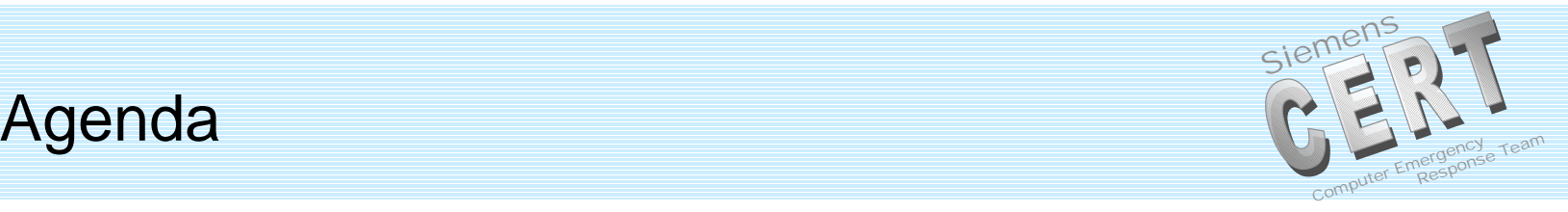

Event Viewer and User Manager

- Analyzing Audit Logs
- Tools

ZT IK 3, Siemens CERT

## Auditing Step by Step

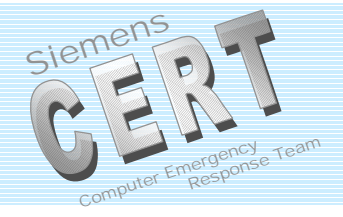

## **Two important programs in NT 4.0**

## *Event Viewer*

### and

### *User Manager User Manager for Domains*

ZT IK 3, Siemens CERT

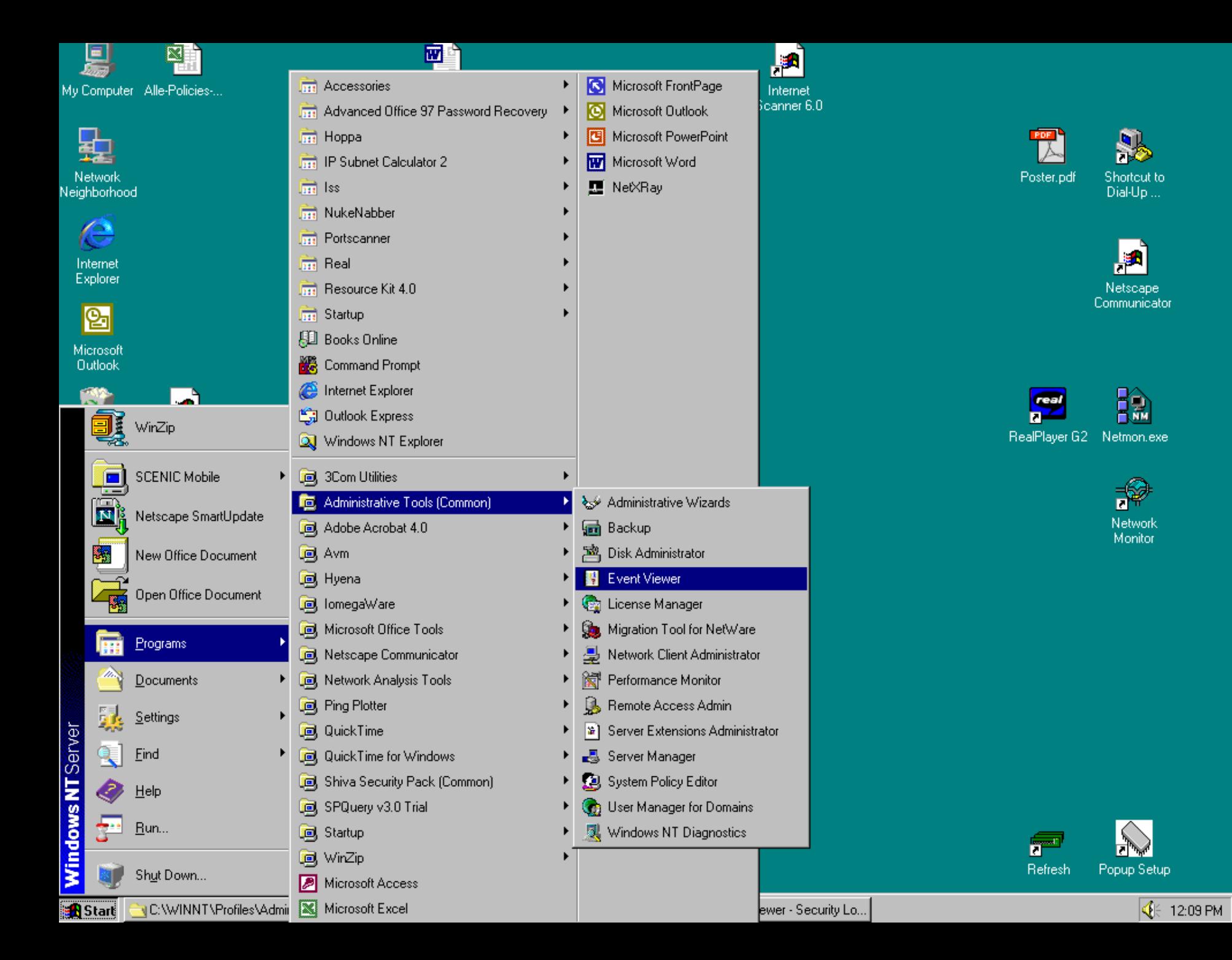

## **Event Viewer**

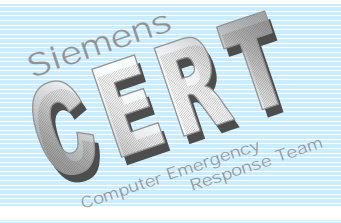

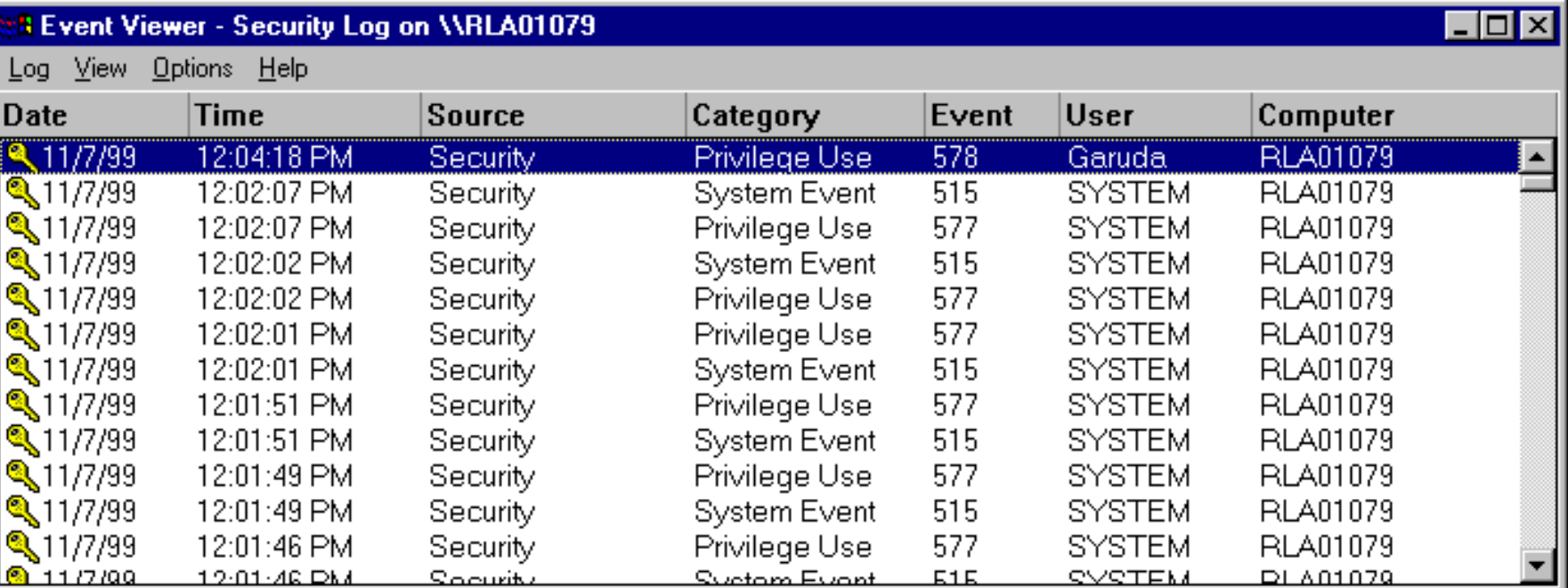

#### ZT IK 3, Siemens CERT

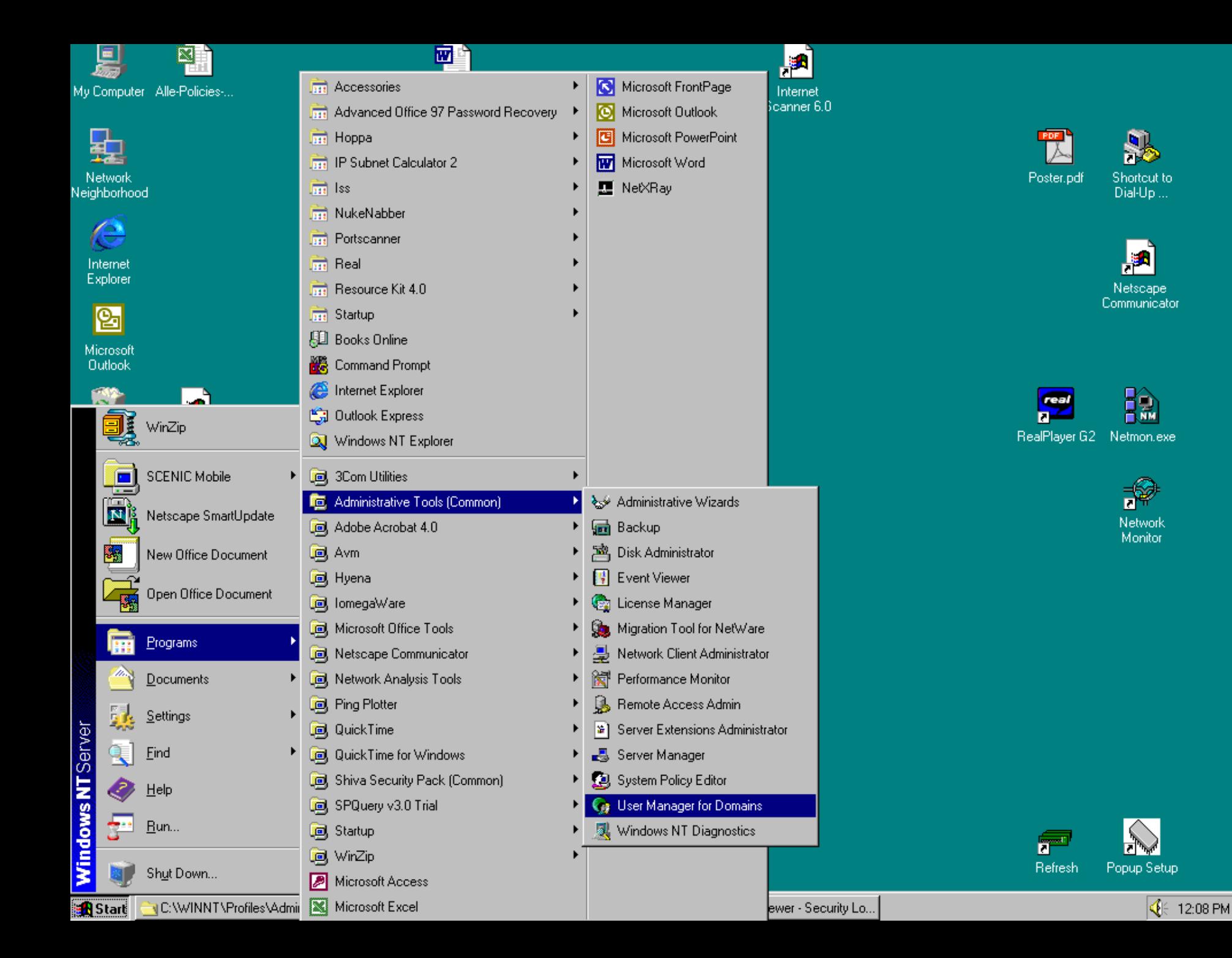

## **HOWTO Enable Auditing?**

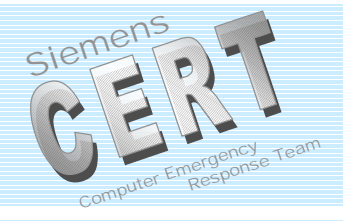

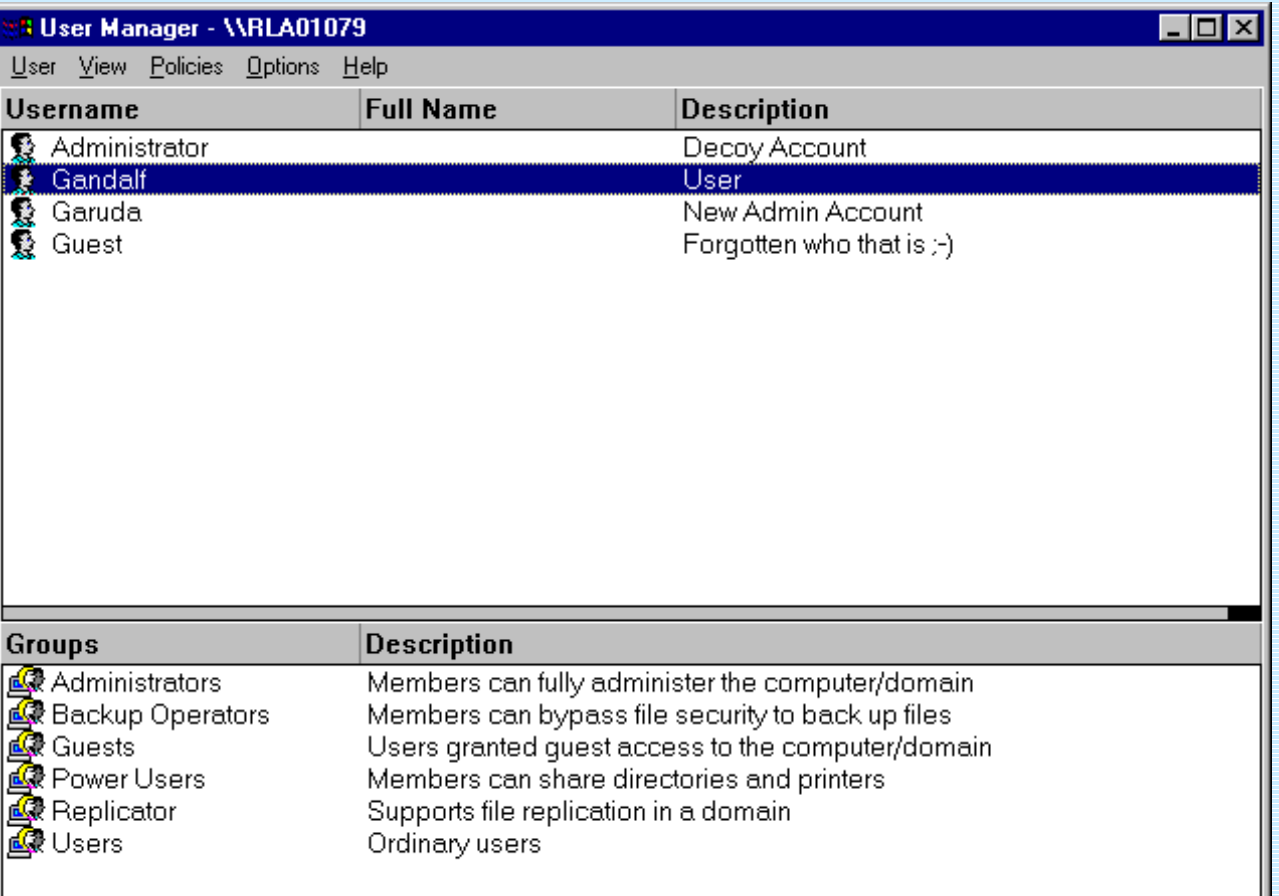

#### ZT IK 3, Siemens CERT

## What to Audit?

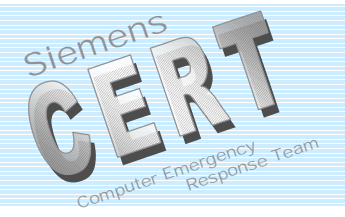

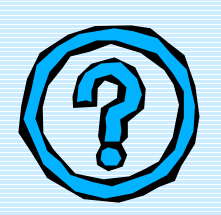

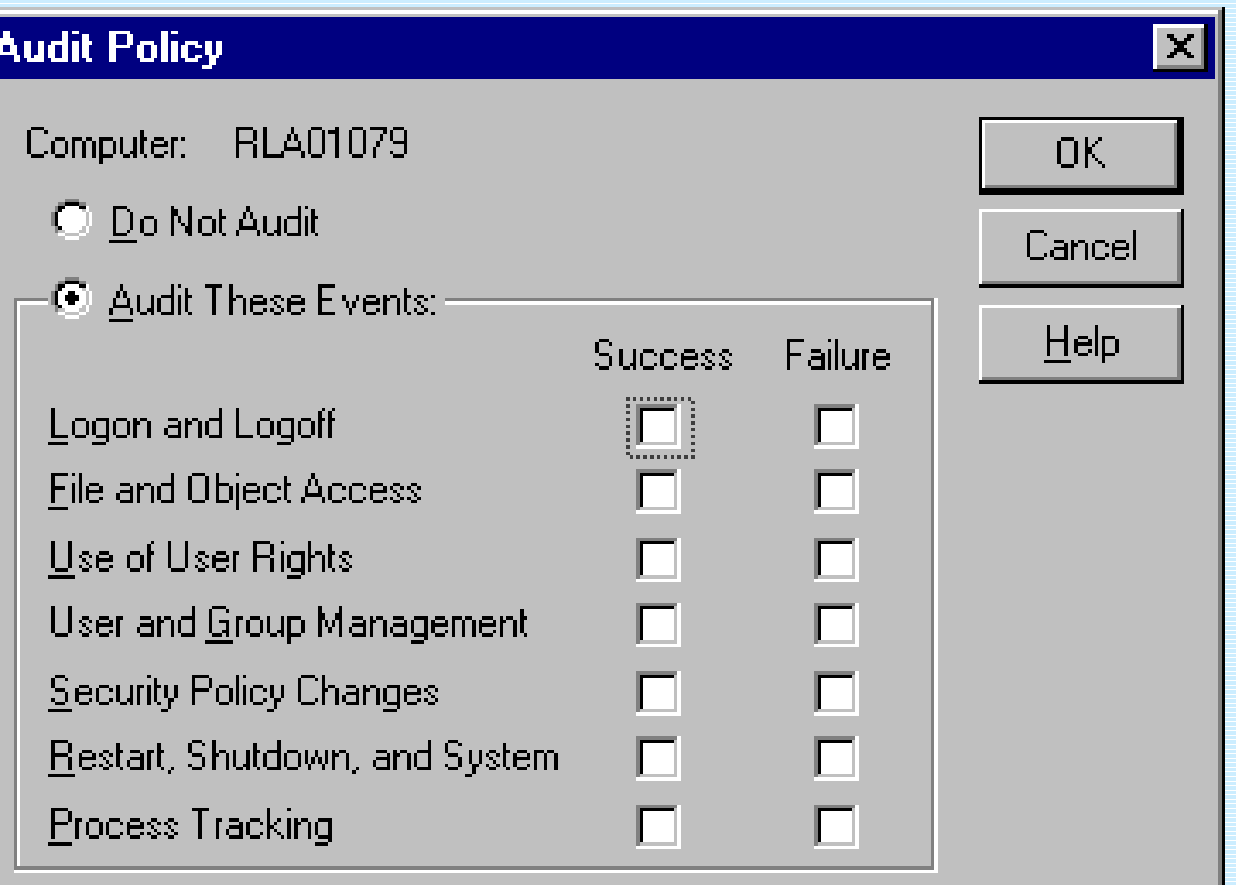

## Logon and Logoff

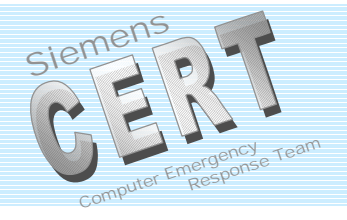

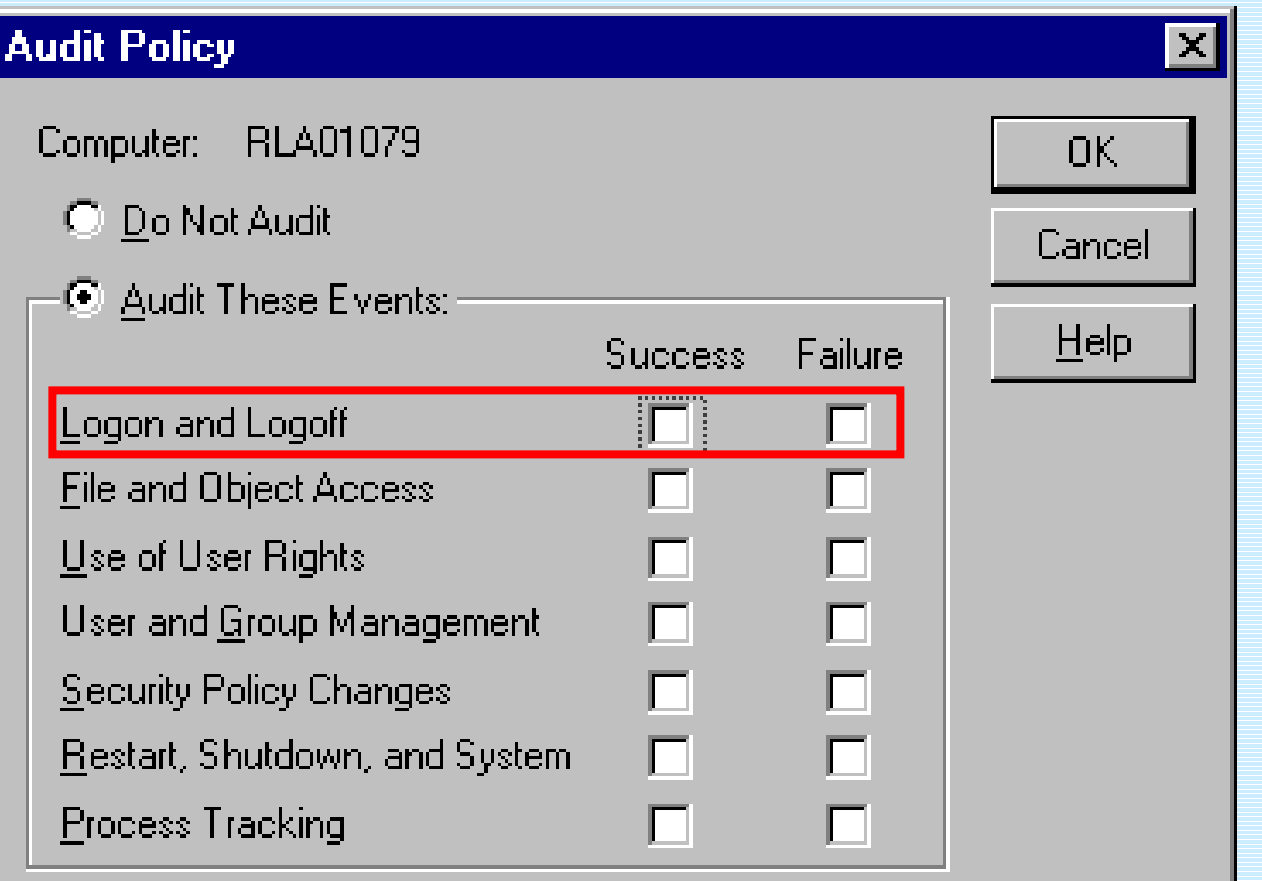

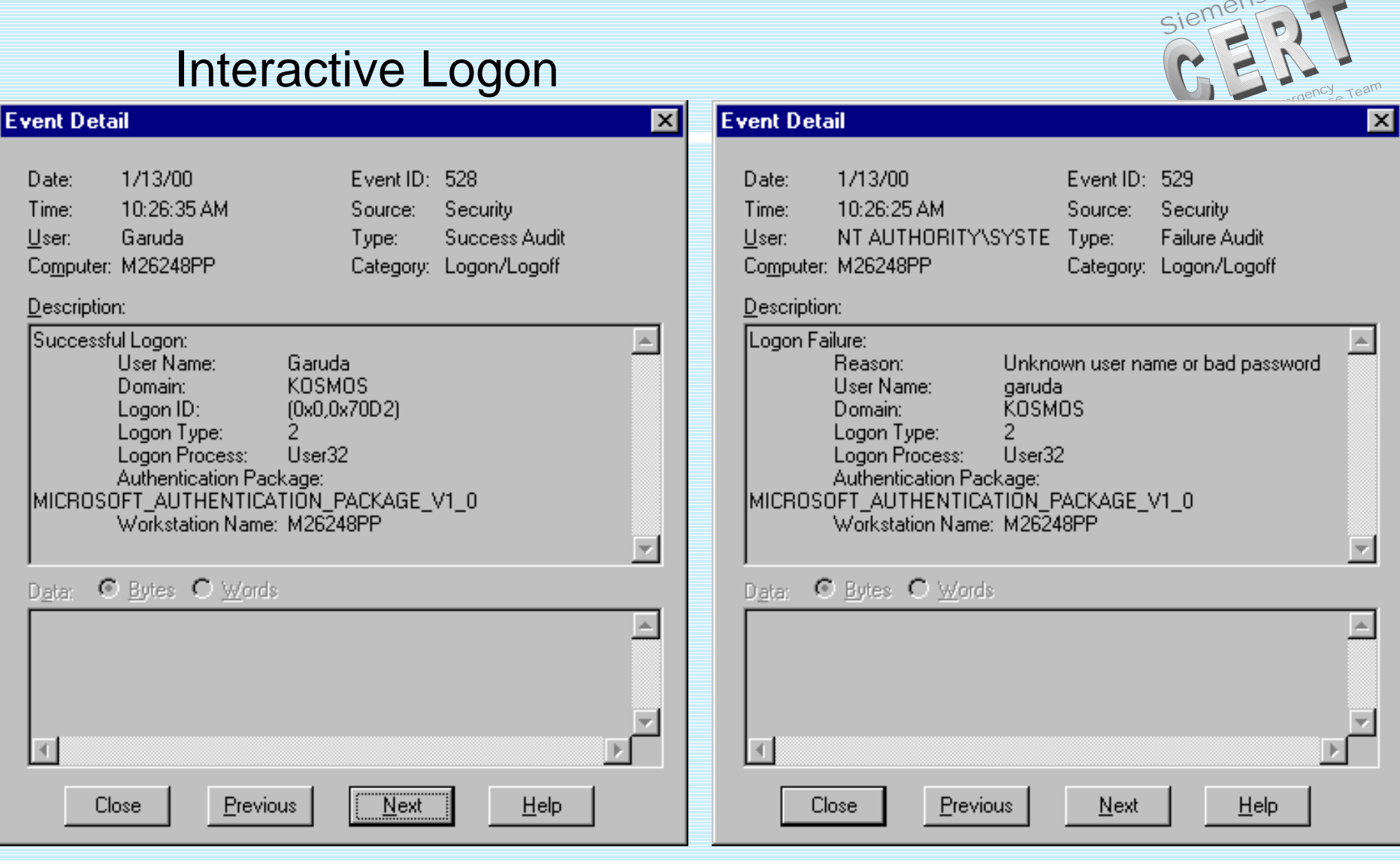

#### ZT IK 3, Siemens CERT

### Logon Type and Processes

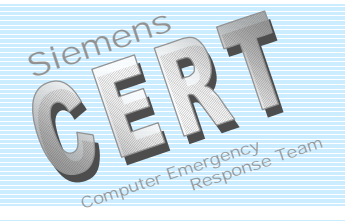

### **Logon Type:**

- 2 : Interactive
- 3 : Network
- 4 : Batch
- 5 : Service
- 6 : Proxy
- 7 : Unlock Workstation

**Authentication Package:** MICROSOFT\_AUTHENTIC ATION\_PACKAGE\_V1\_0

### **Logon Process:**

- KSecDD
- User32 or WinLogon\MSGina
- SCMgr
- LAN Manager Workstation **Service**
- advapi
- MS.RADIUS

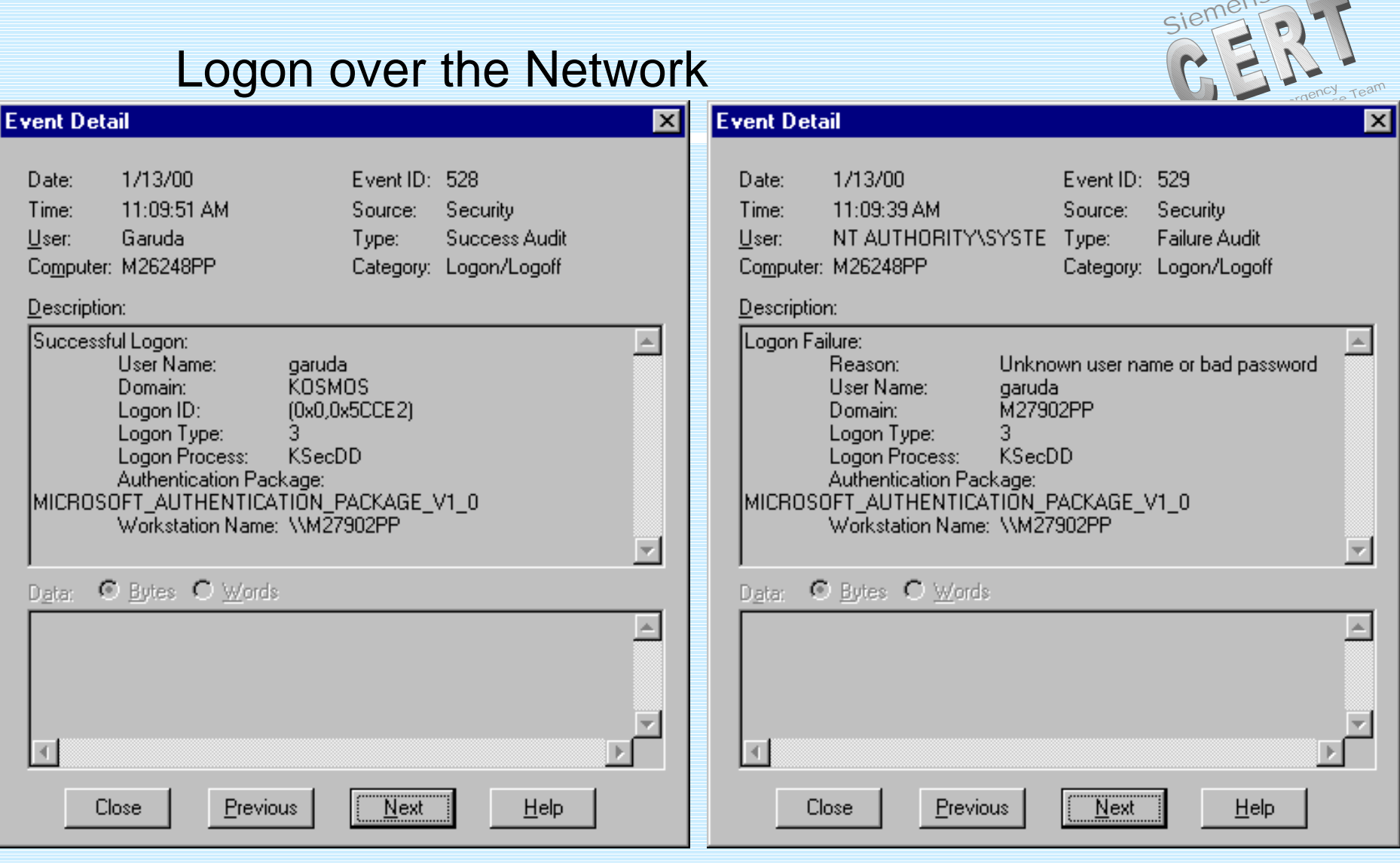

#### ZT IK 3, Siemens CERT

### Event Detail - No Logon Right over Network

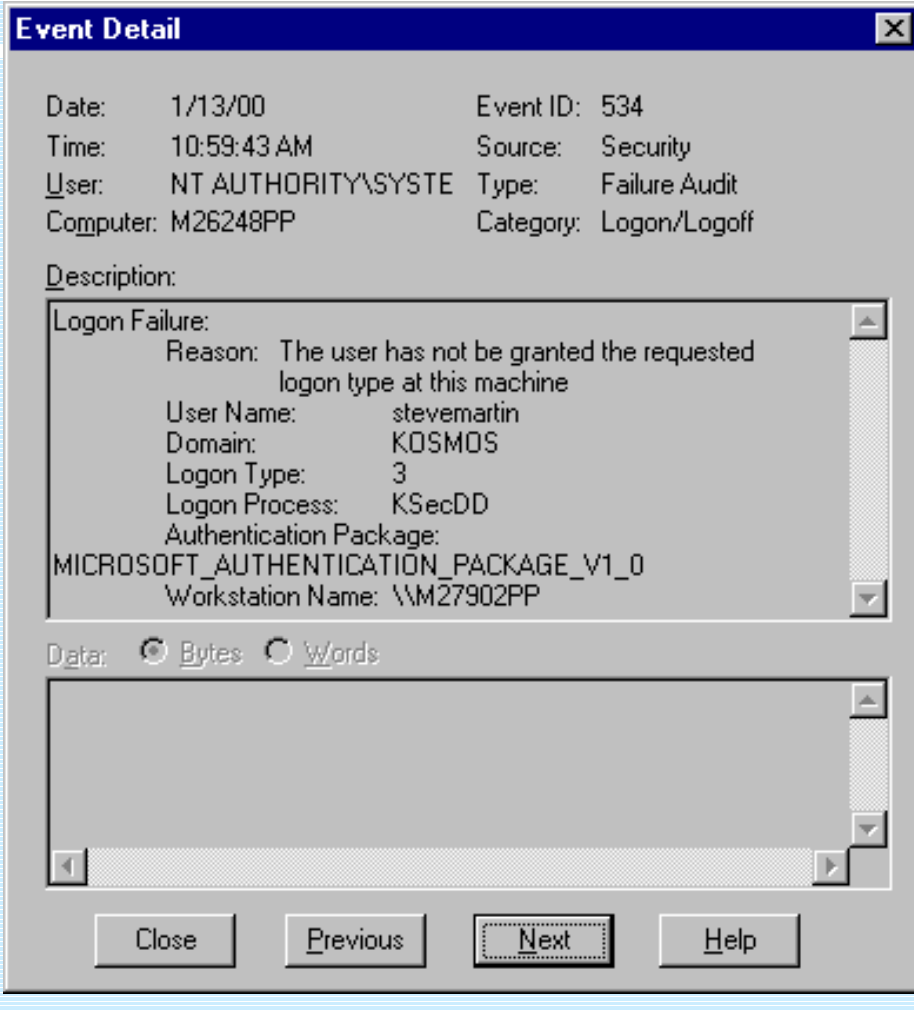

ZT IK 3, Siemens CERT

© Siemens AG 2000 Siemens CERT Team  $/13$ 

Siemer

Computer En

Respo

## **File and Object Access**

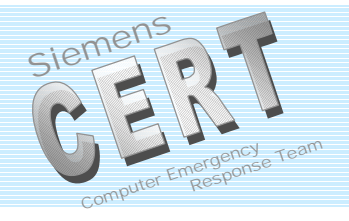

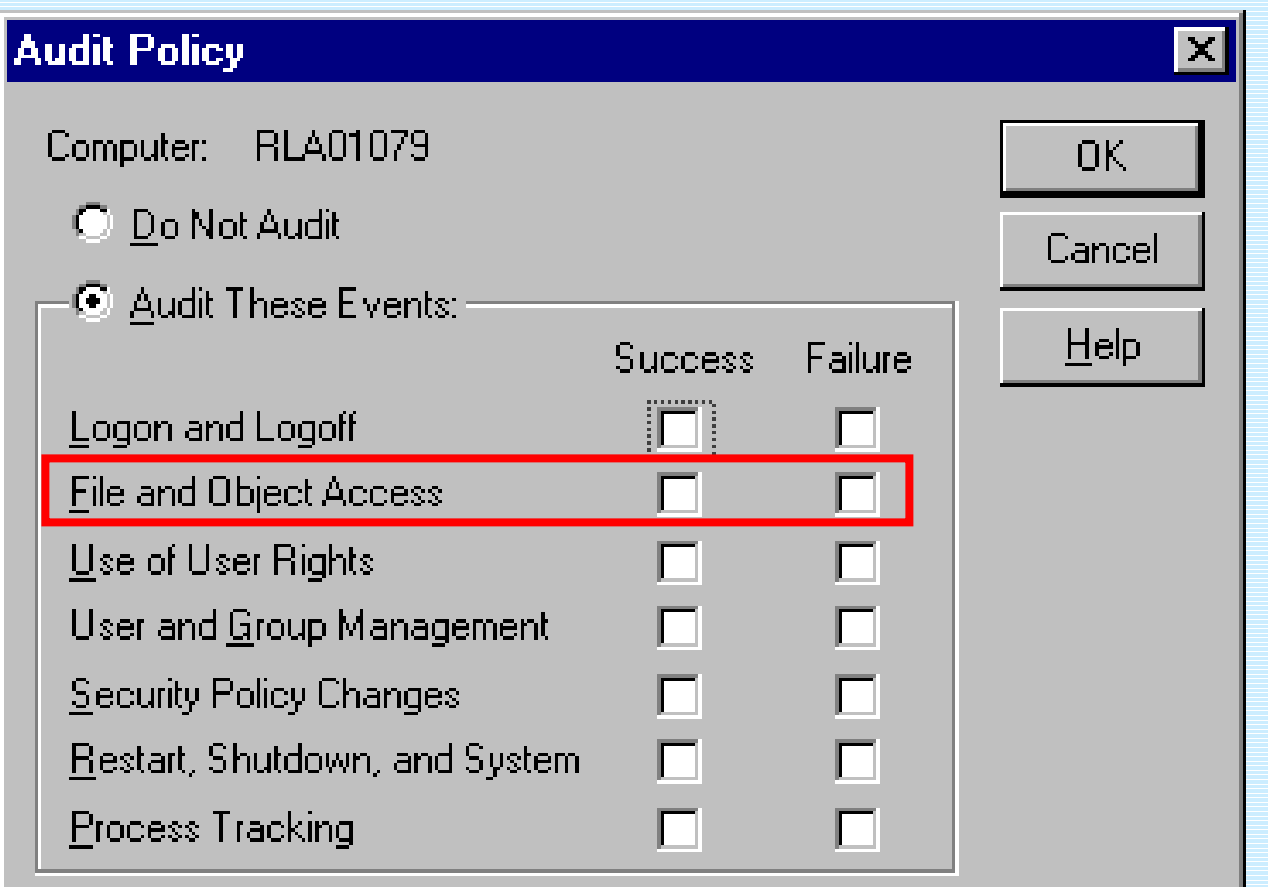

ZT IK 3, Siemens CERT

l F

### **File And Registry Auditing**

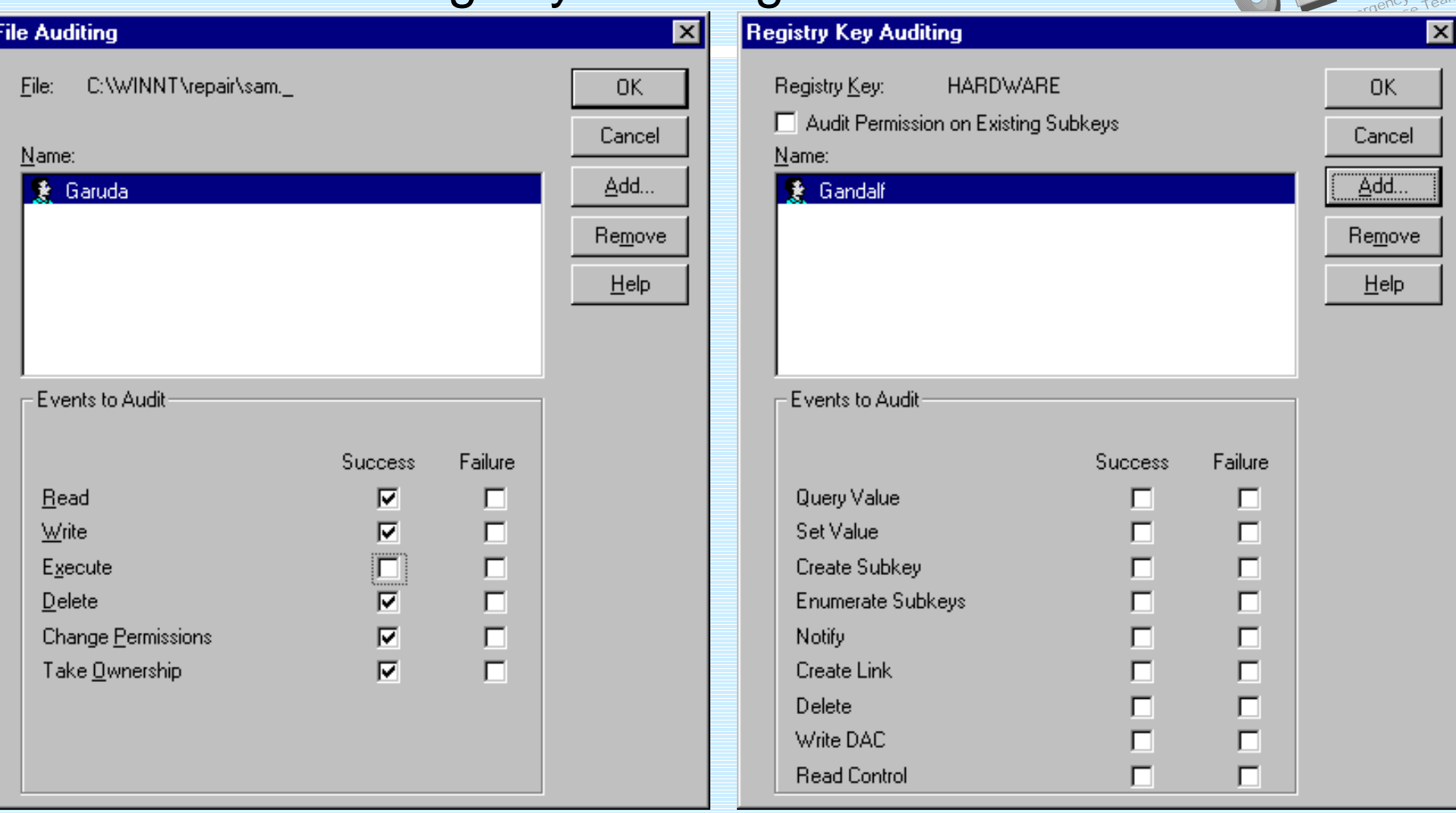

#### ZT IK 3, Siemens CERT

© Siemens AG 2000 Siemens CERT Team  $/15$ 

Sien

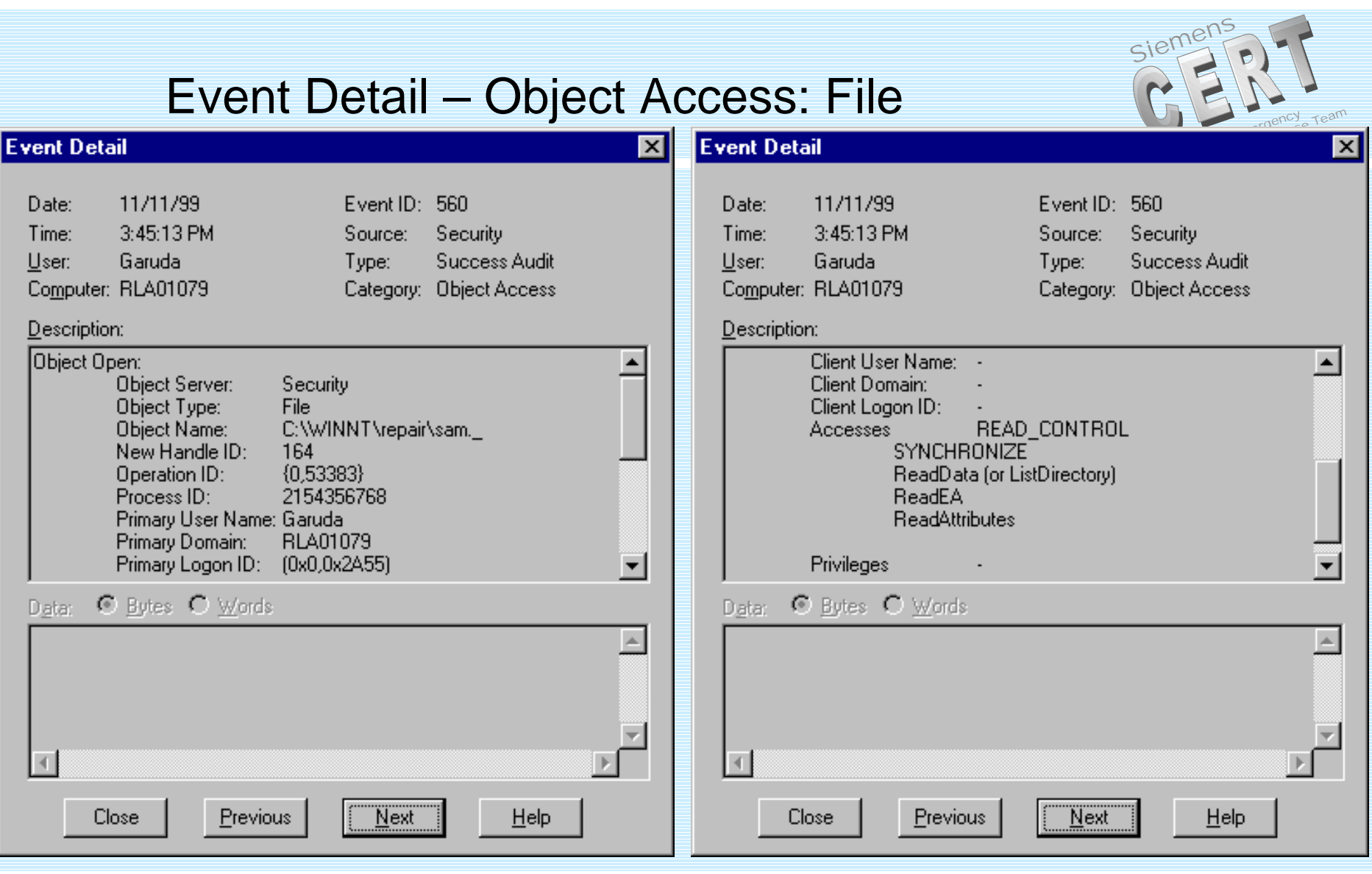

#### ZT IK 3, Siemens CERT

# File System Access Types  $\mathbb{C} \in \mathbb{C}$

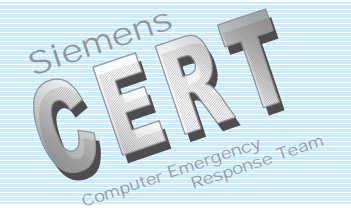

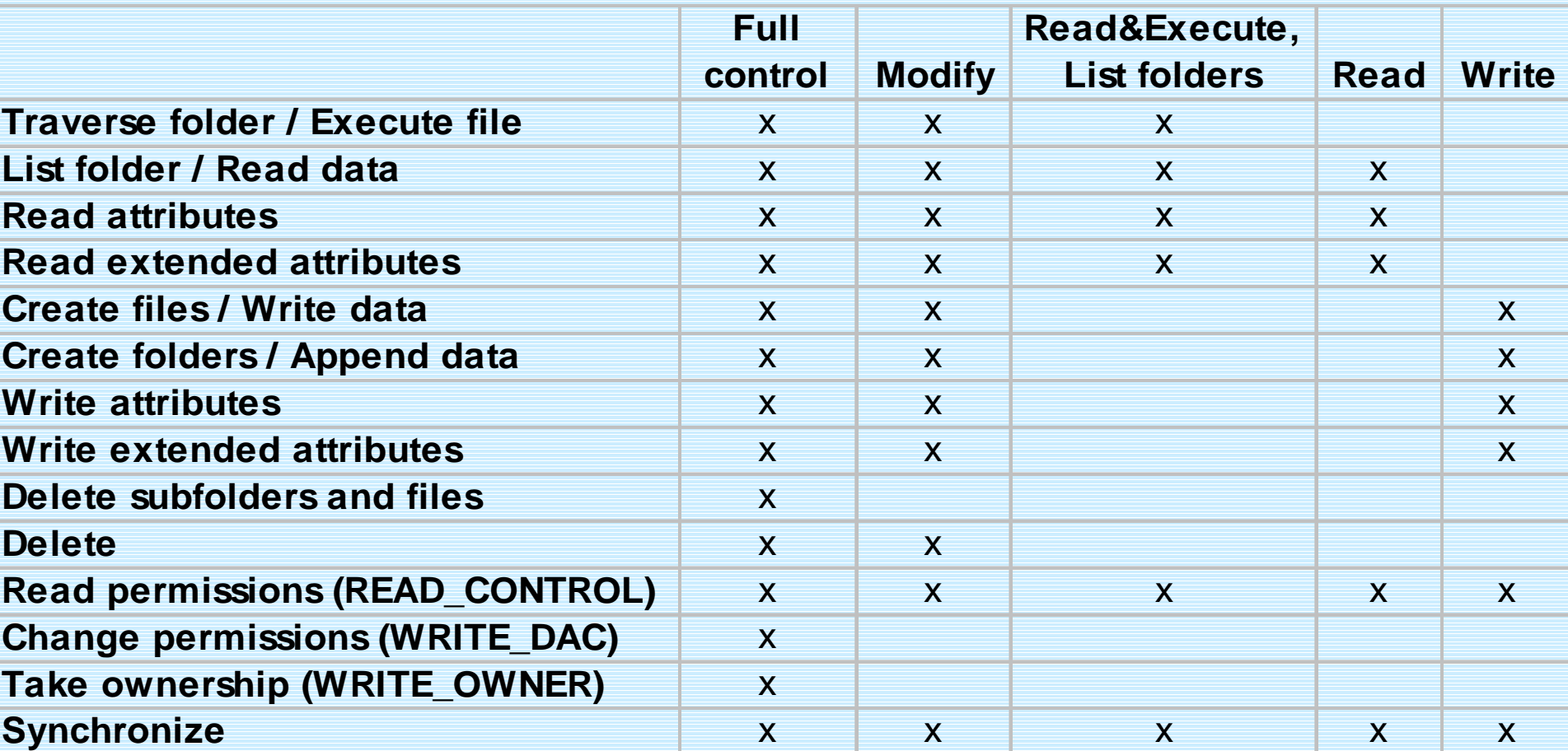

ZT IK 3, Siemens CERT

### Registry Access Types

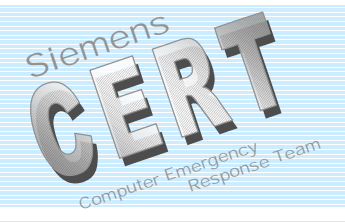

- Query Value
- Set Value
- **Create Subkey**
- **Enumerate Subkeys**
- Notify
- **Create Link**
- Delete
- Write DAC
- **Read Control**

## Use of User Rights

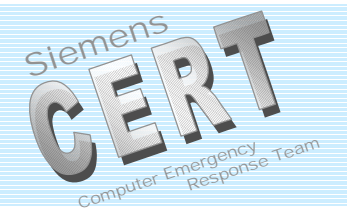

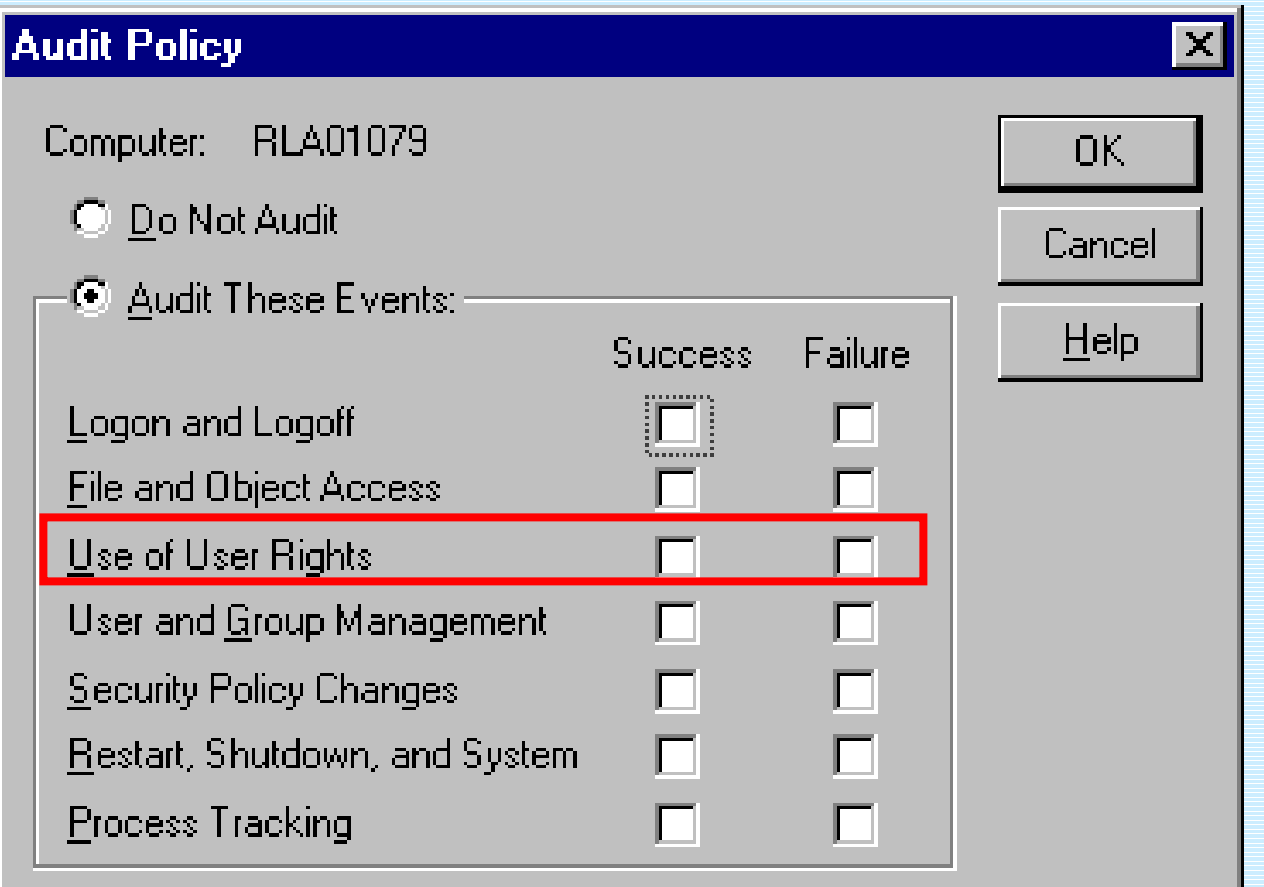

# 27 User Rights **Rights** Response Team **Response Team Response Team Response Team Response Team Response Team Response Team Response Team Response Team Response Team Response Team Response Team Response Team Response Team R**

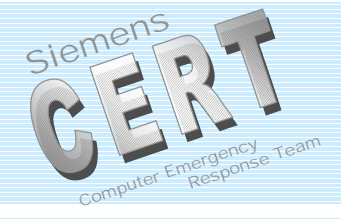

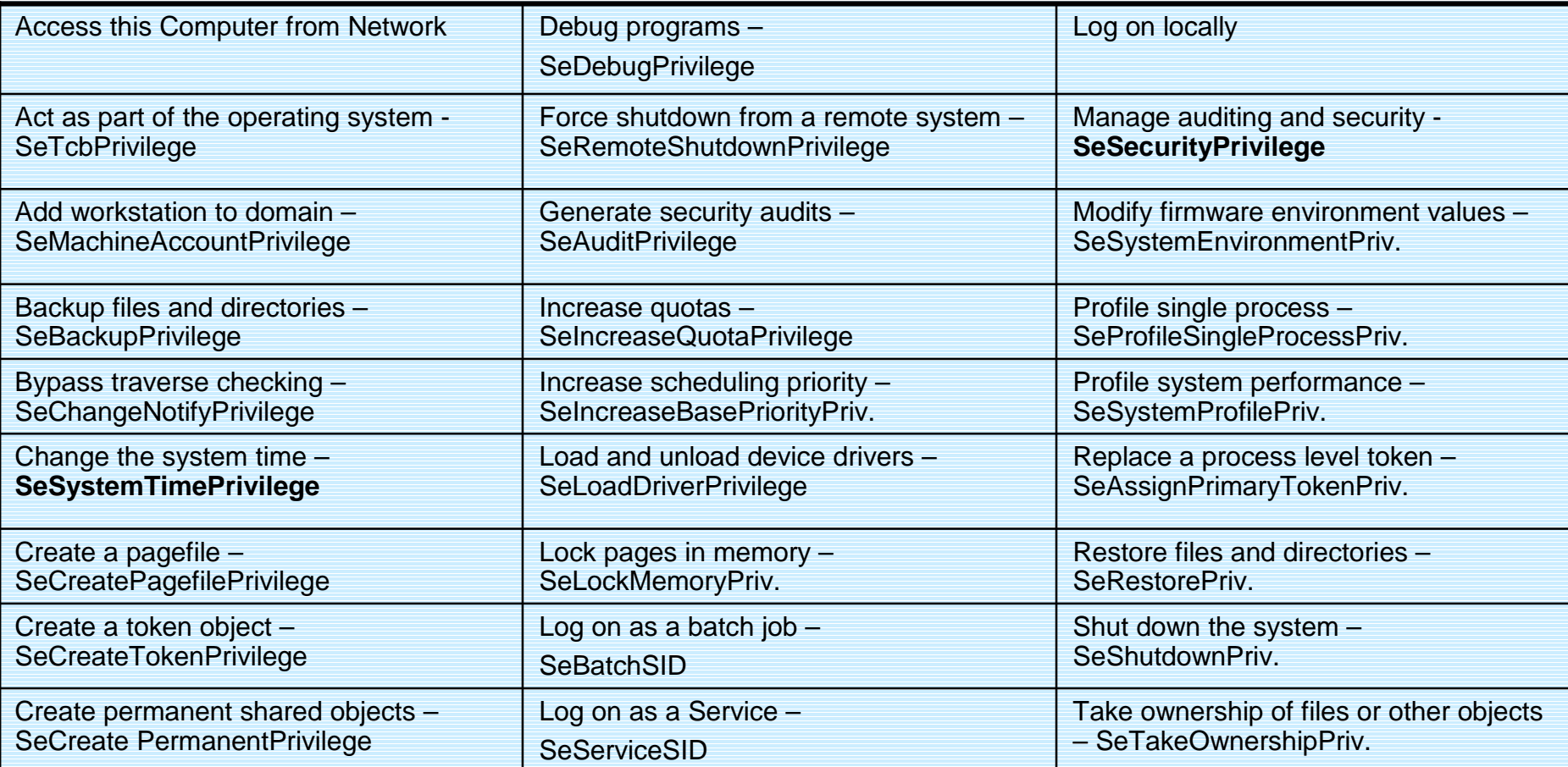

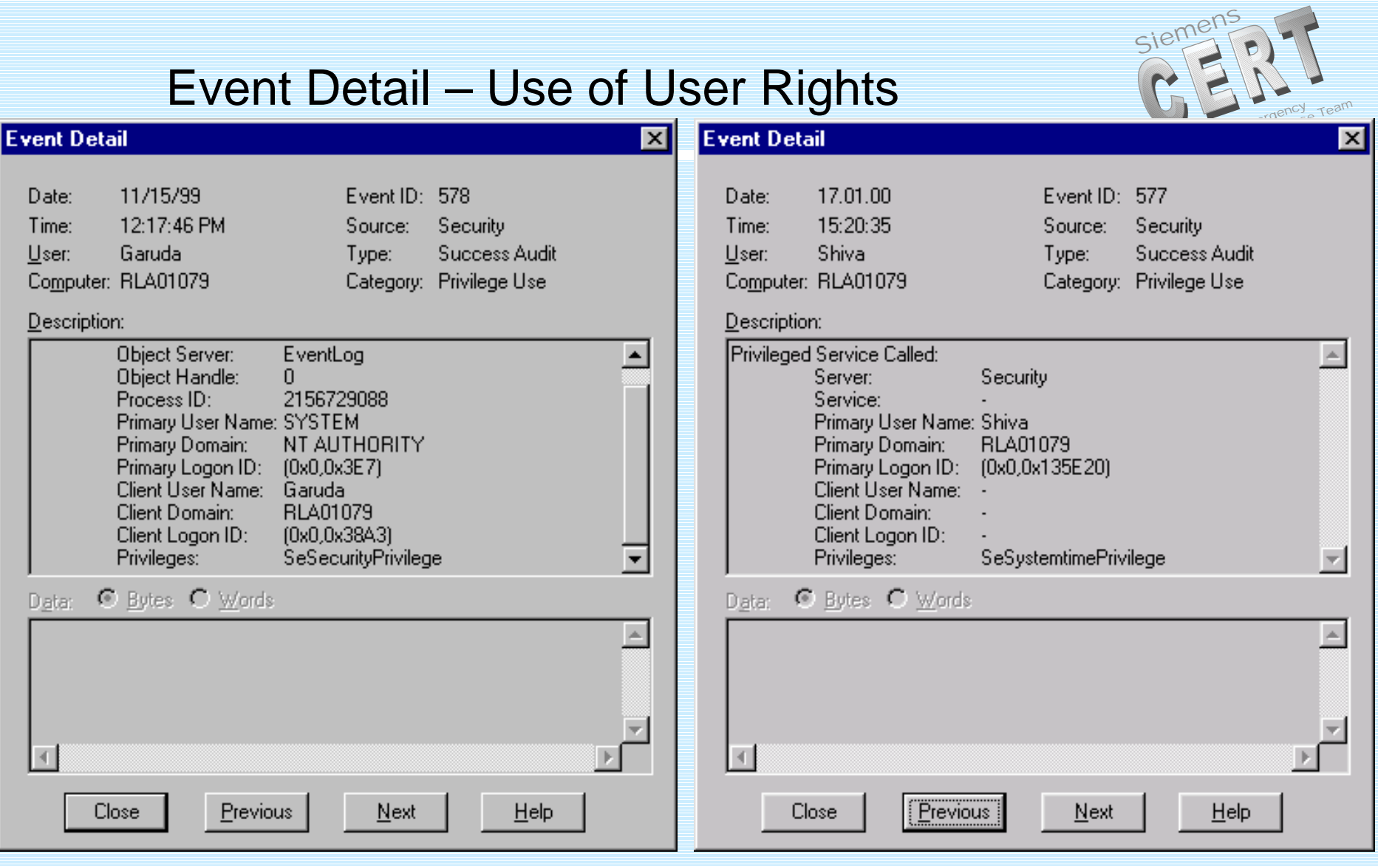

ZT IK 3, Siemens CERT

## **User and Group Management**

**Audit Policy**  $|\mathbf{x}|$ **BLA01079** Computer: **OK** C Do Not Audit Cancel ⊙ Audit These Events:  $He$ lp Failure **Success** Logon and Logoff <u>іП і </u> **File and Object Access** Use of User Rights User and Group Management Security Policy Changes Restart, Shutdown, and System n Process Tracking Г

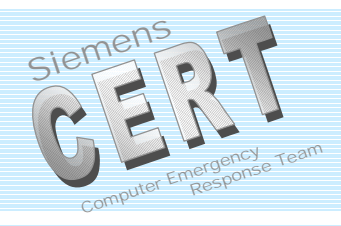

### Event Detail – User and Group Management

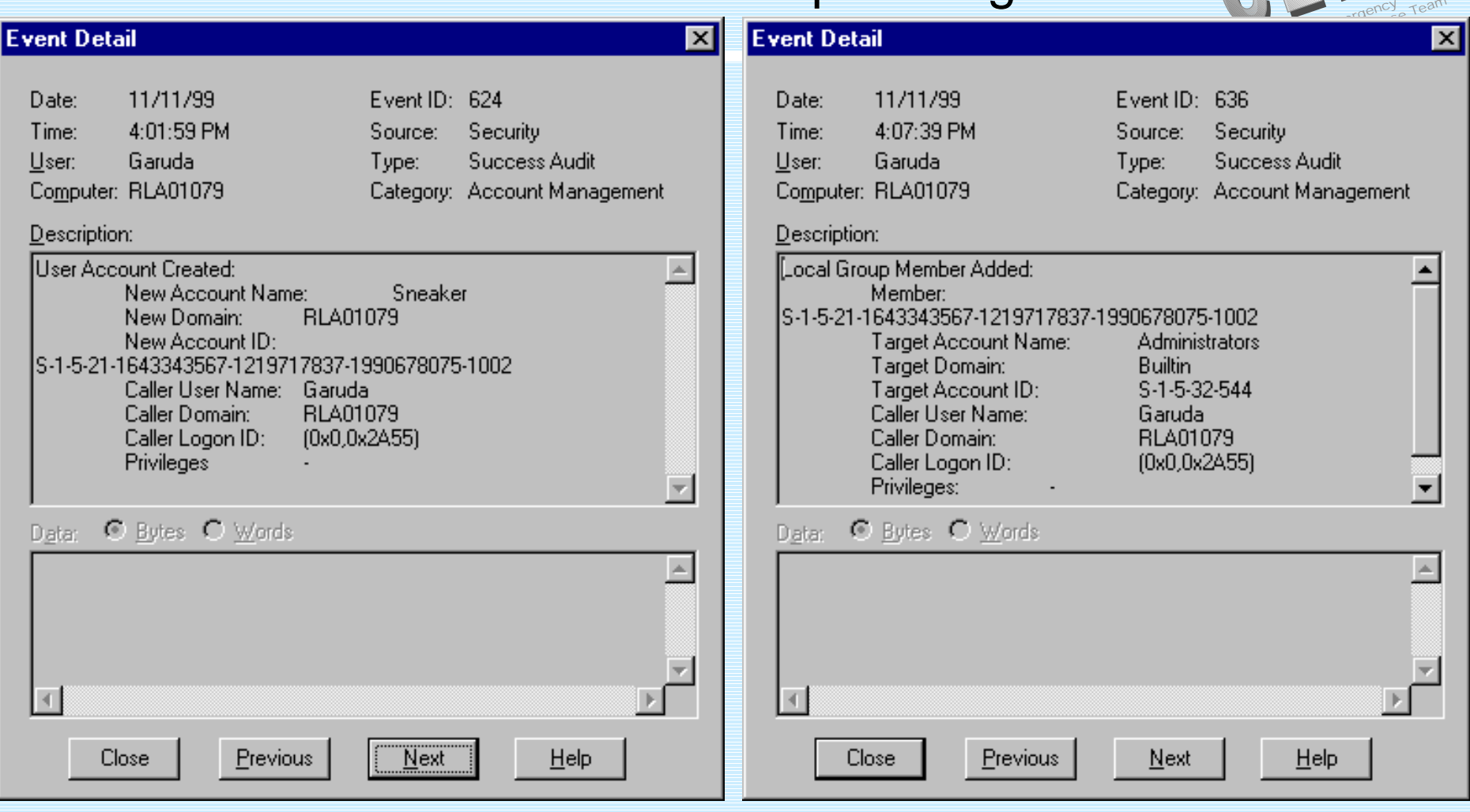

#### ZT IK 3, Siemens CERT

© Siemens AG 2000 Siemens CFRT Team  $/23$ 

Siemel

## **Security Policy Changes**

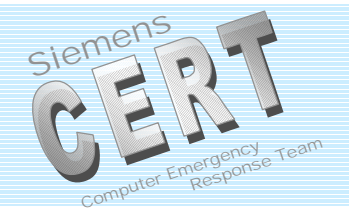

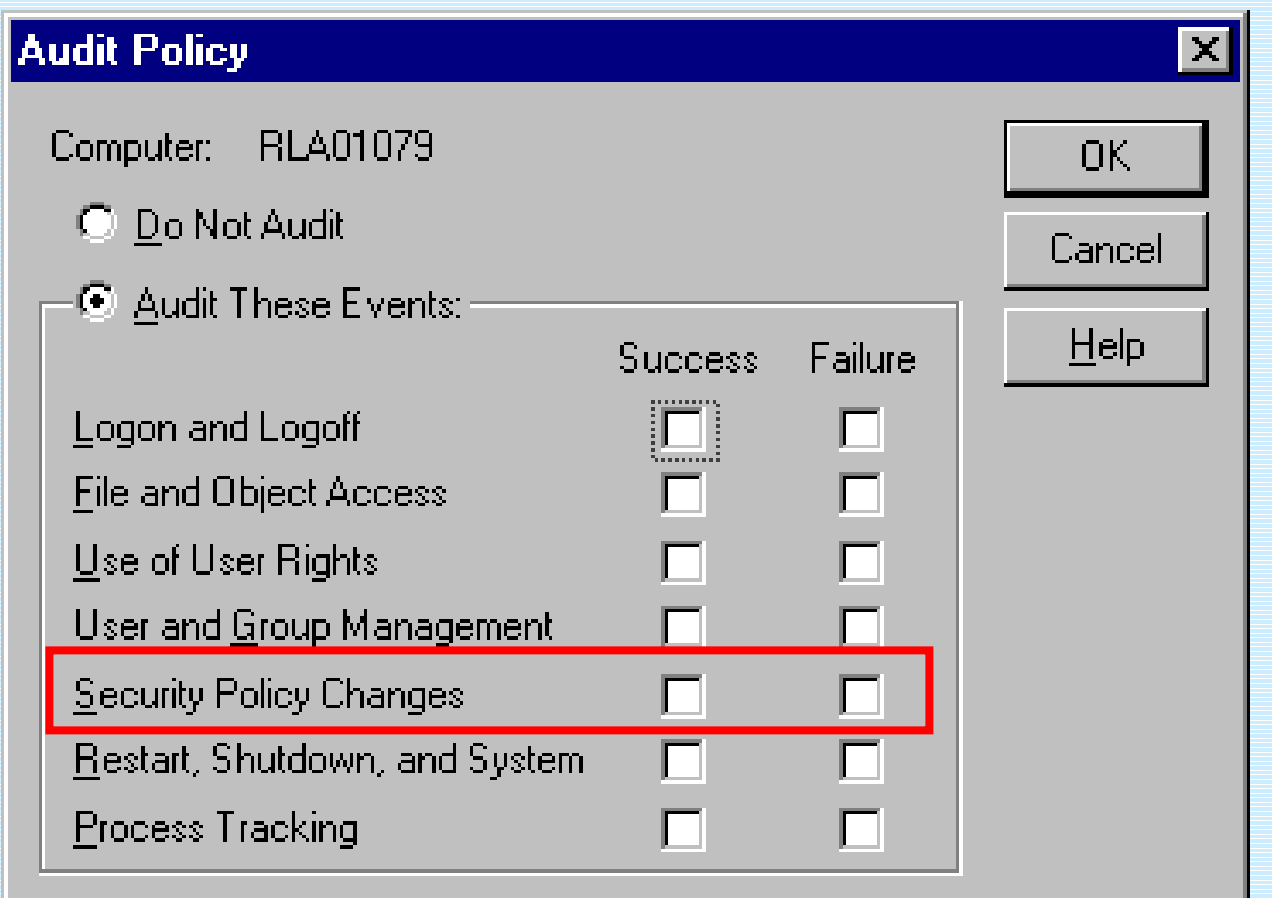

ZT IK 3, Siemens CERT

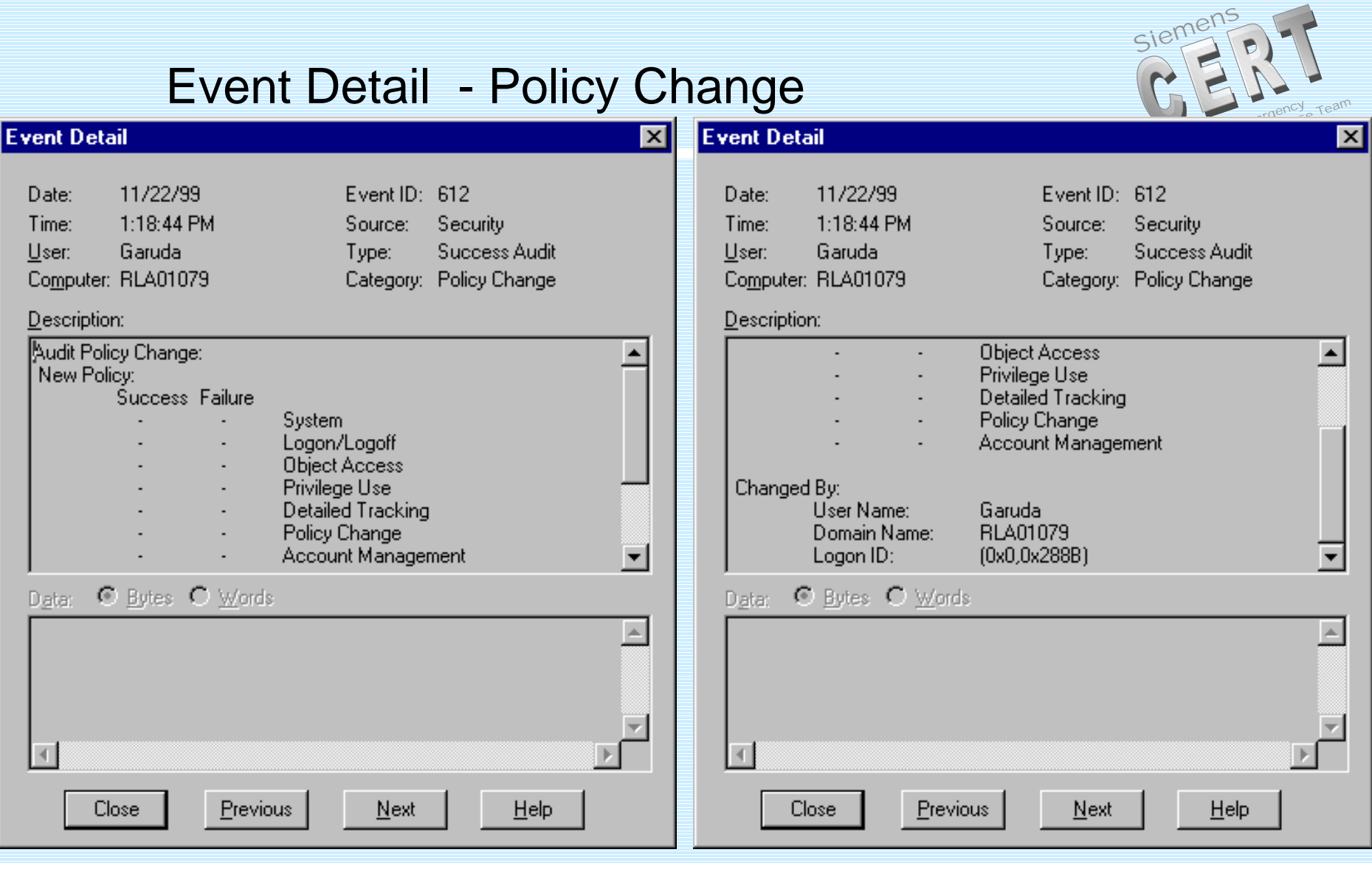

#### ZT IK 3, Siemens CERT

### Restart, Shutdown, and System

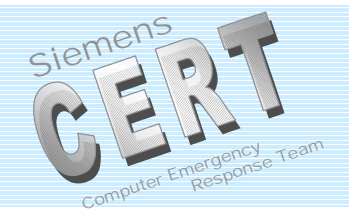

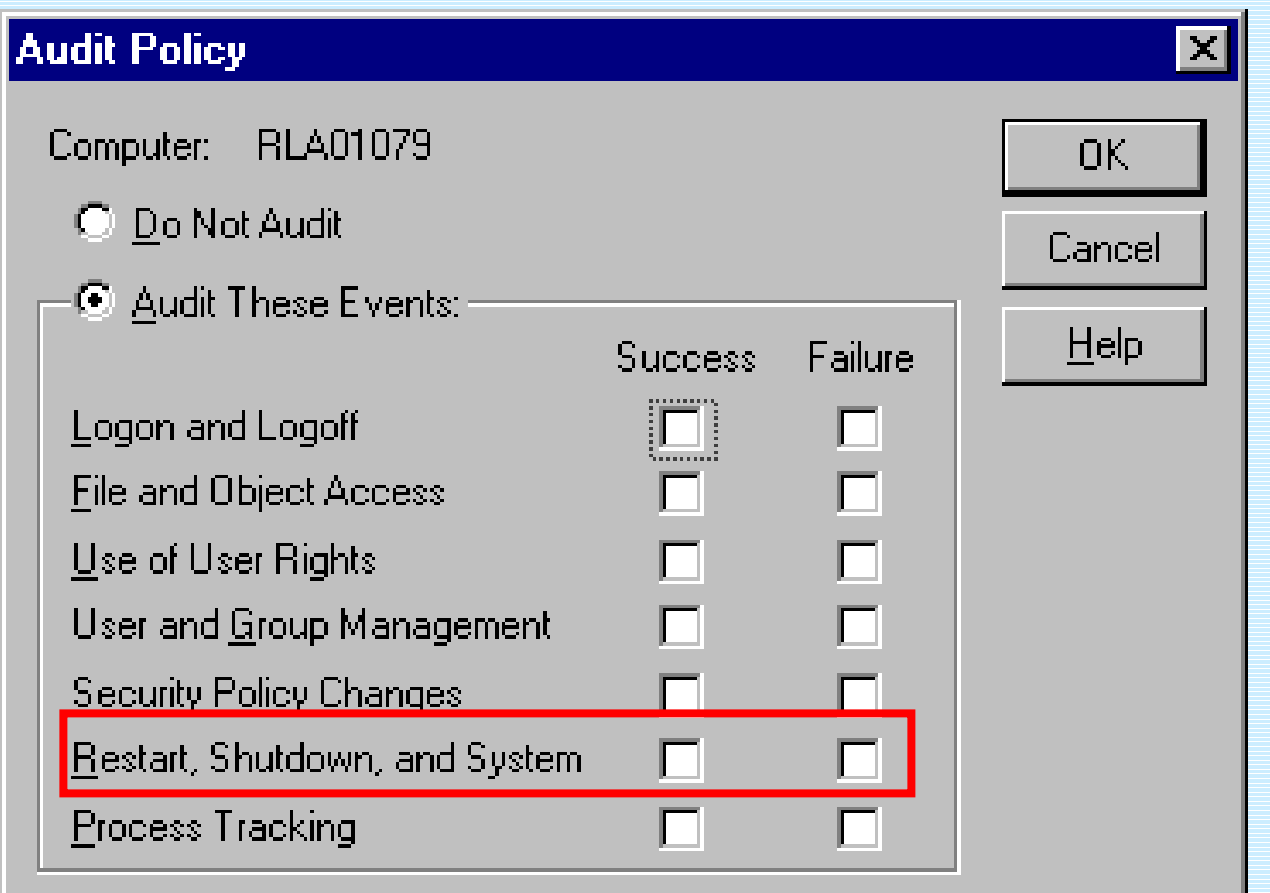

ZT IK 3, Siemens CERT

### Event Detail: Restart, Shutdown, and System

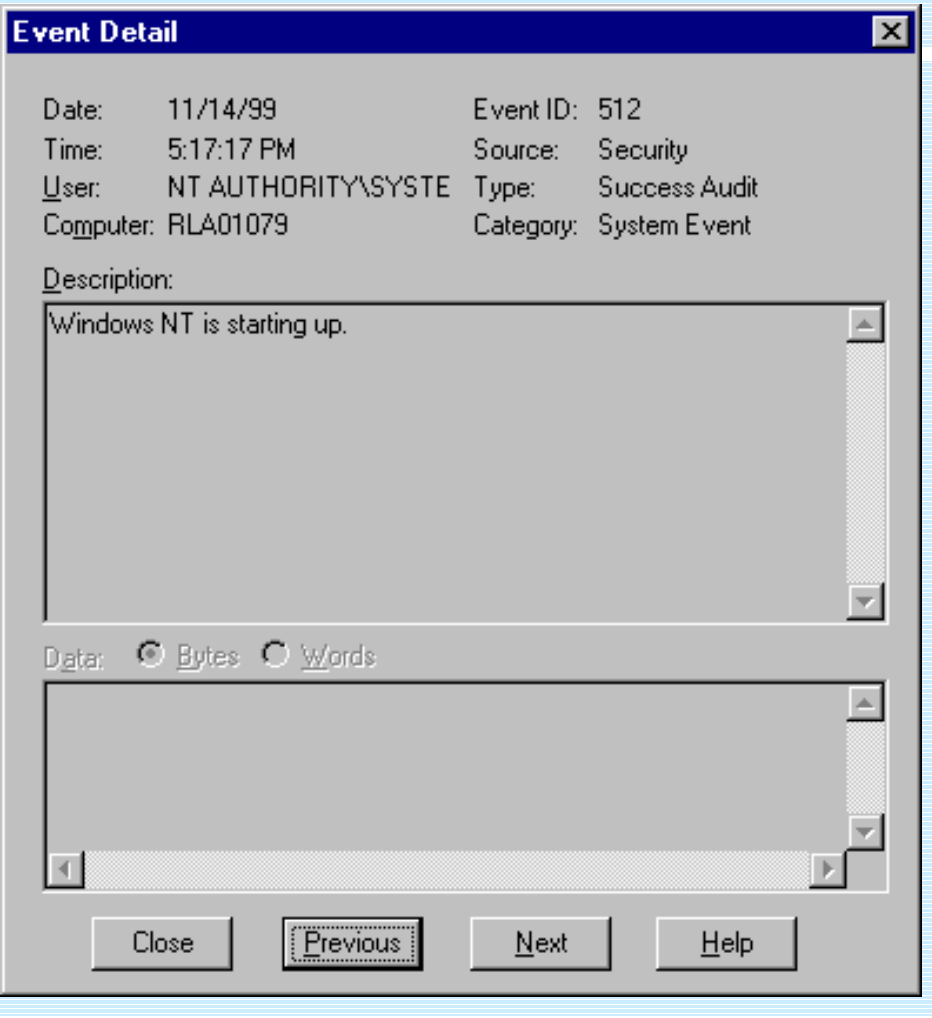

ZT IK 3, Siemens CERT

© Siemens AG 2000 Siemens CERT Team  $/27$ 

siemer

Compu

### Starting NT - Authentication and Trusted Logon

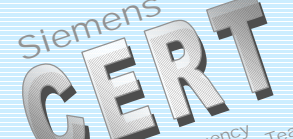

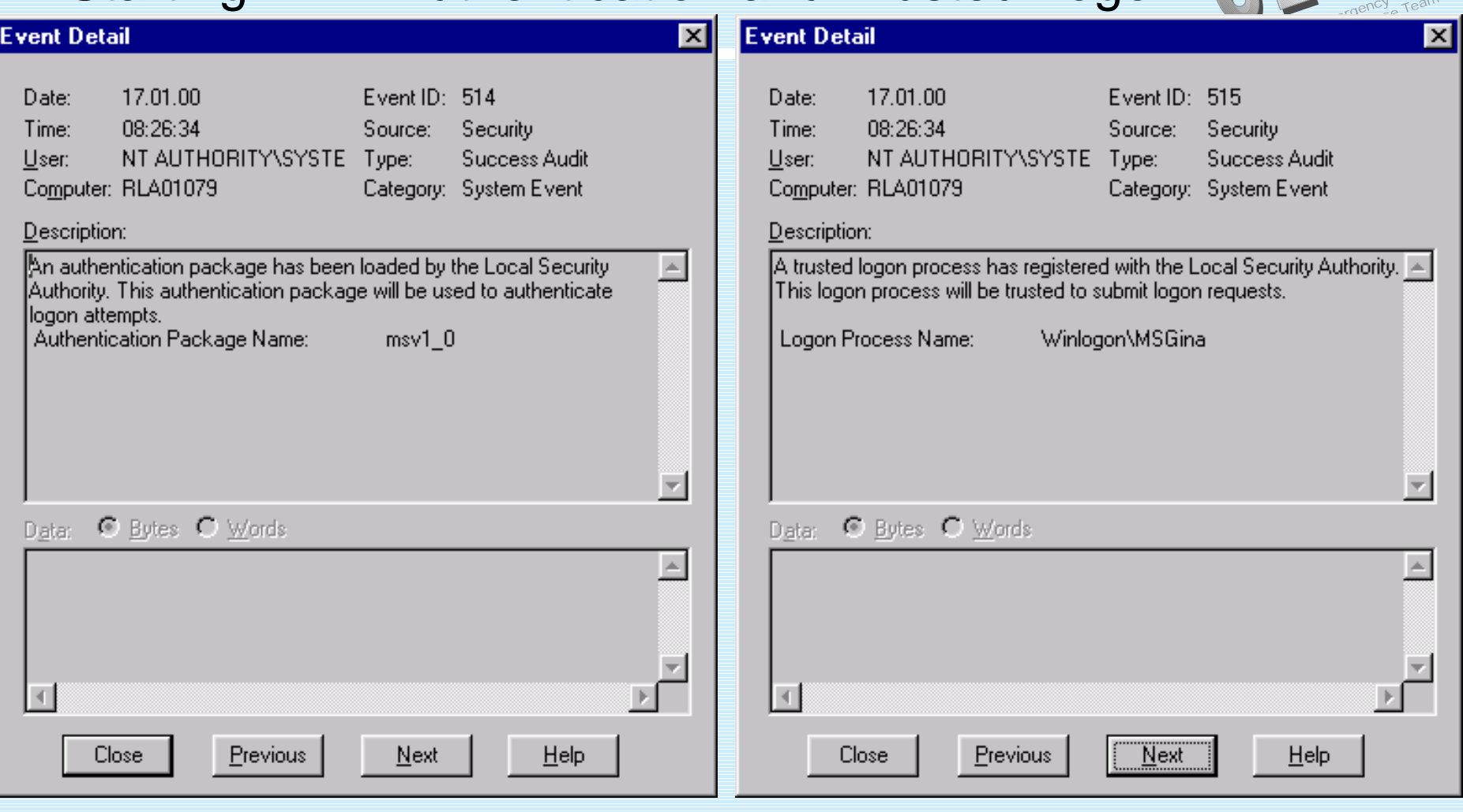

ZT IK 3, Siemens CERT

### **Process Tracking**

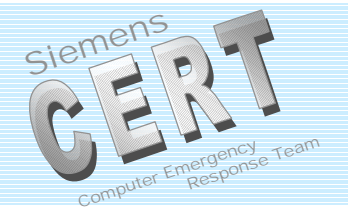

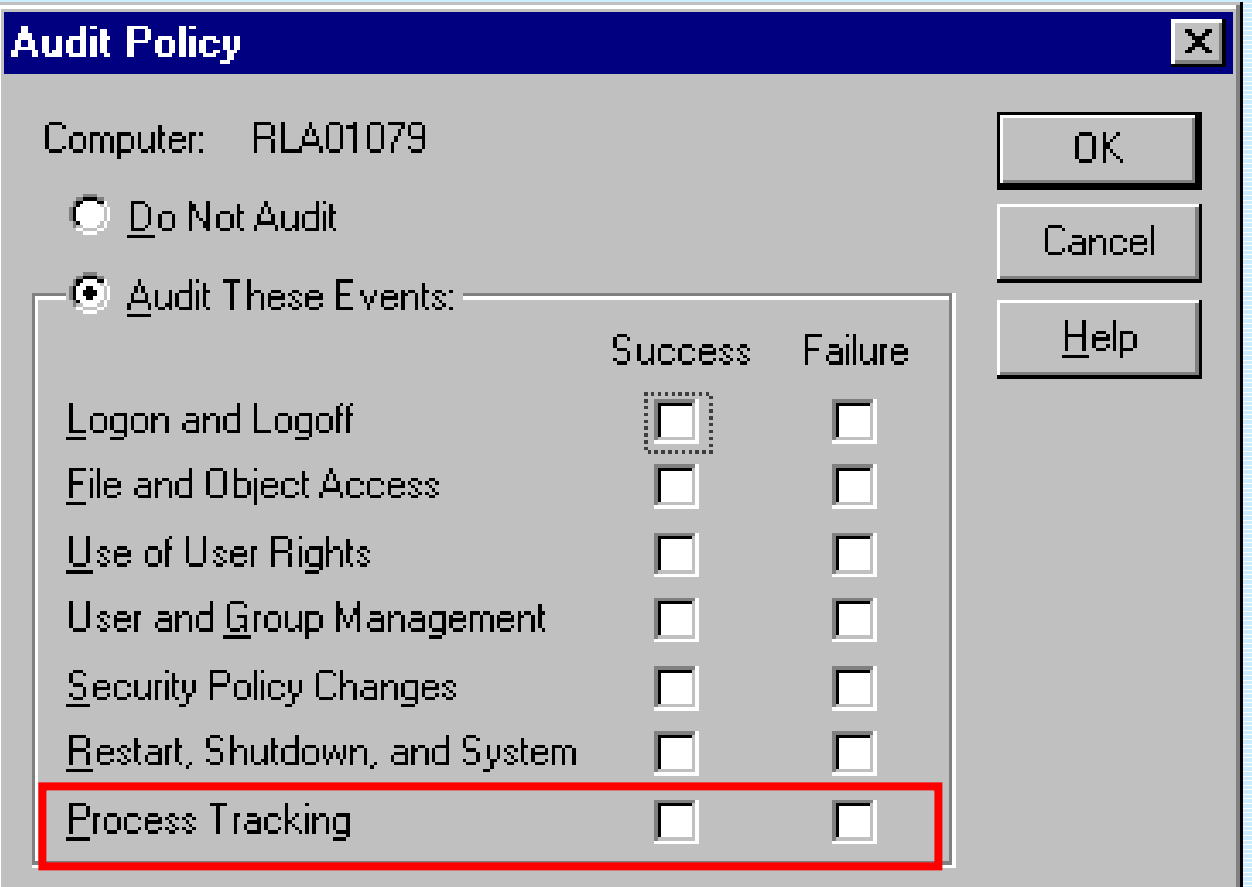

#### ZT IK 3, Siemens CERT

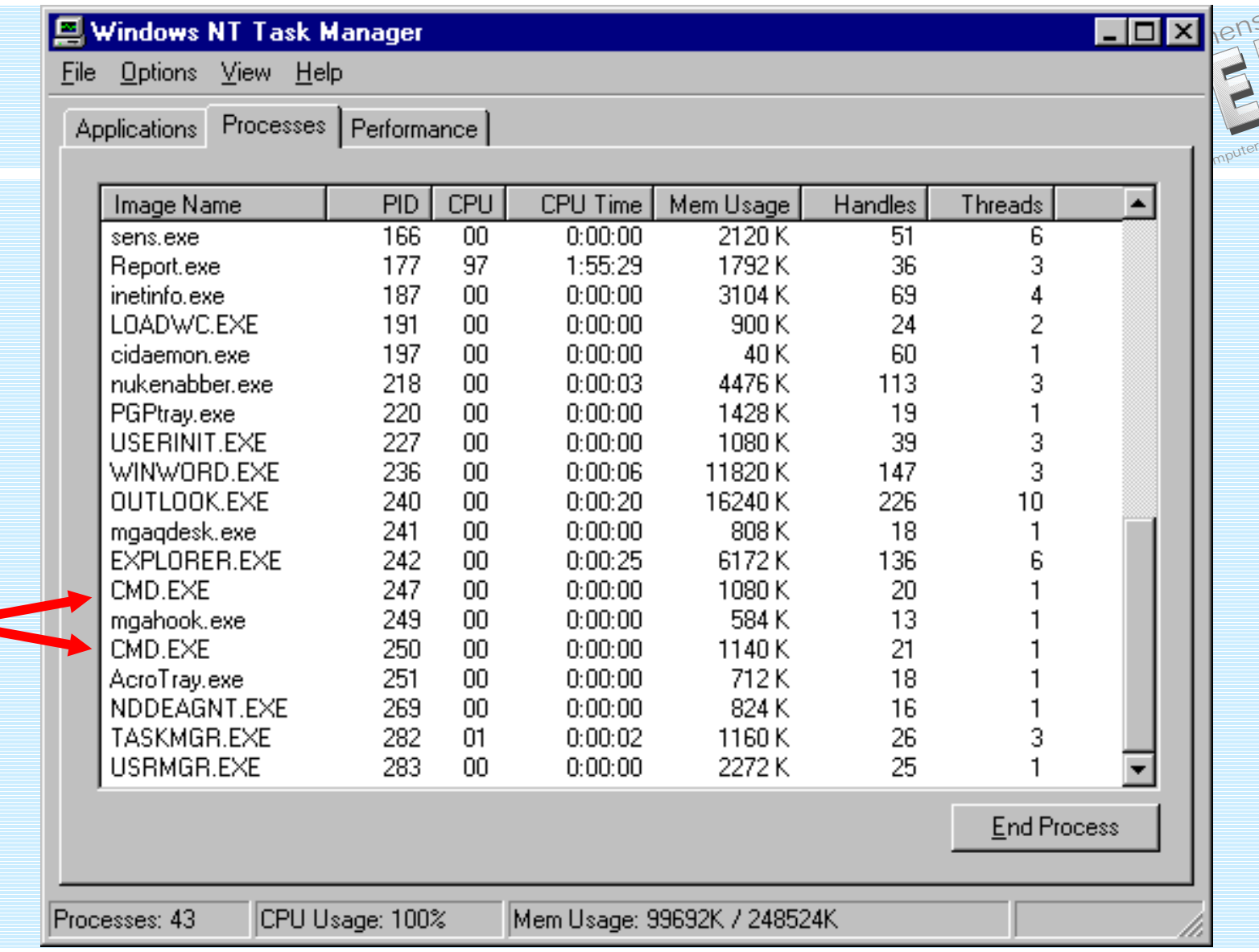

ZT IK 3, Siemens CERT

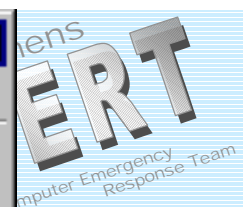

#### siem **Process IDs II Event Detail Event Detail** ⊠  $\overline{\mathbf{x}}$ 1/13/00 Event ID: 592 1/13/00 Event ID: 592 Date: Date: 6:02:10 PM 6:02:18 PM Time: Time: Source: Security Source: Security **Success Audit** Garuda **Success Audit** User: Garuda Type: Type: User: Category: Detailed Tracking Computer: M26248PP Computer: M26248PP Category: Detailed Tracking Description: Description: A new process has been created: A new process has been created: New Process ID: 2154714560 New Process ID: 2154491936 Image File Name: CMD.EXE Image File Name: CMD.EXE Creator Process ID: 2154804928 Creator Process ID: 2154714560 User Name: Liser Name: Garuda Garuda **KOSMOS** Domain: **KOSMOS** Domain: (0x0,0x128FD1) Logon ID: Logon ID: (0x0,0x128FD1)  $\overline{\mathbf{v}}$ C Bytes C Words C Bytes C Words Data: Data: [Previous] Previous Close Next  $He$ lp Close Next  $He$ lp

ZT IK 3, Siemens CERT

### Process IDs III - Windows 2000

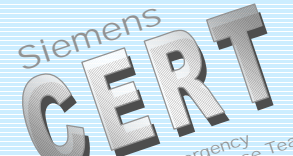

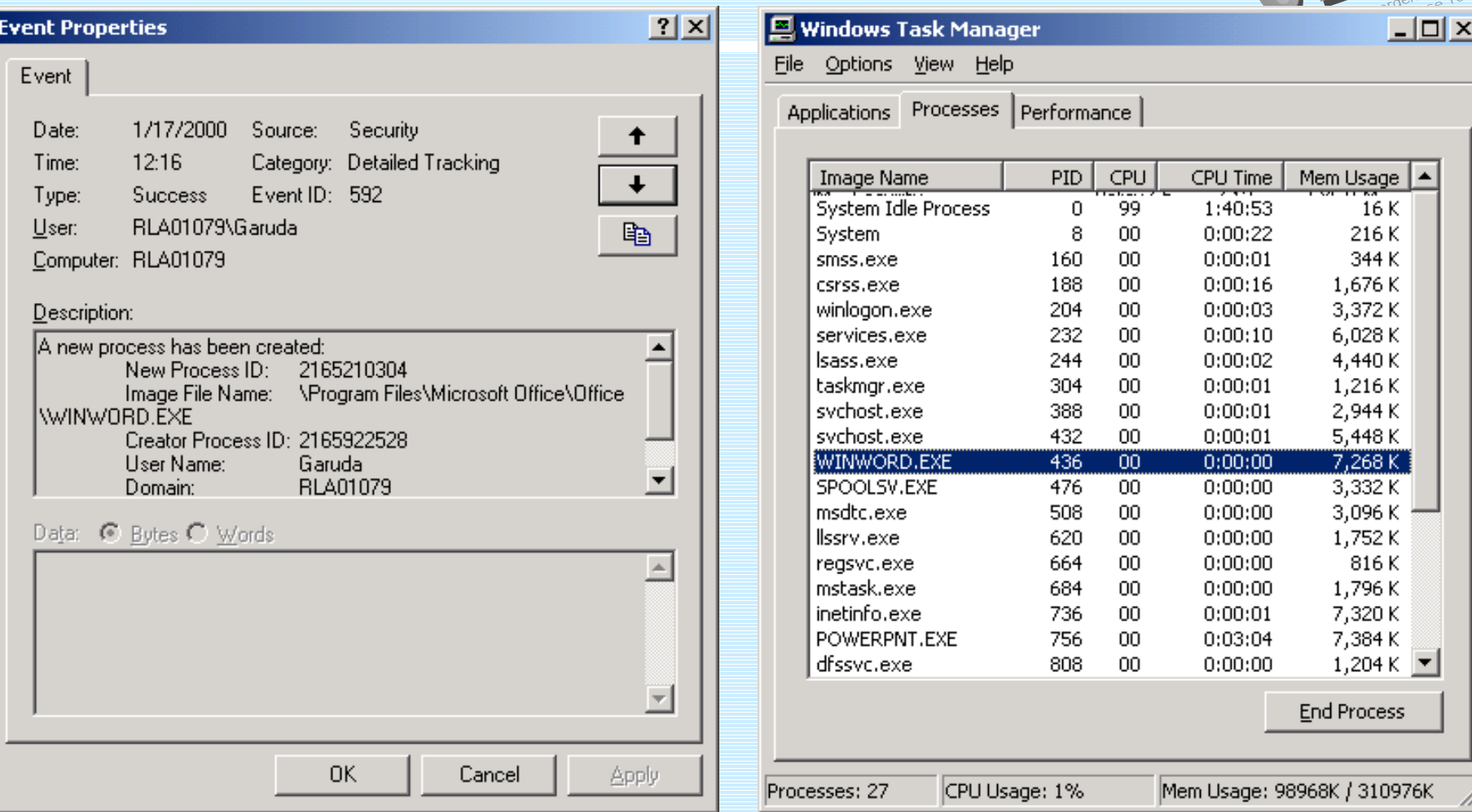

#### ZT IK 3, Siemens CERT

### Process IDs IV - Windows 2000

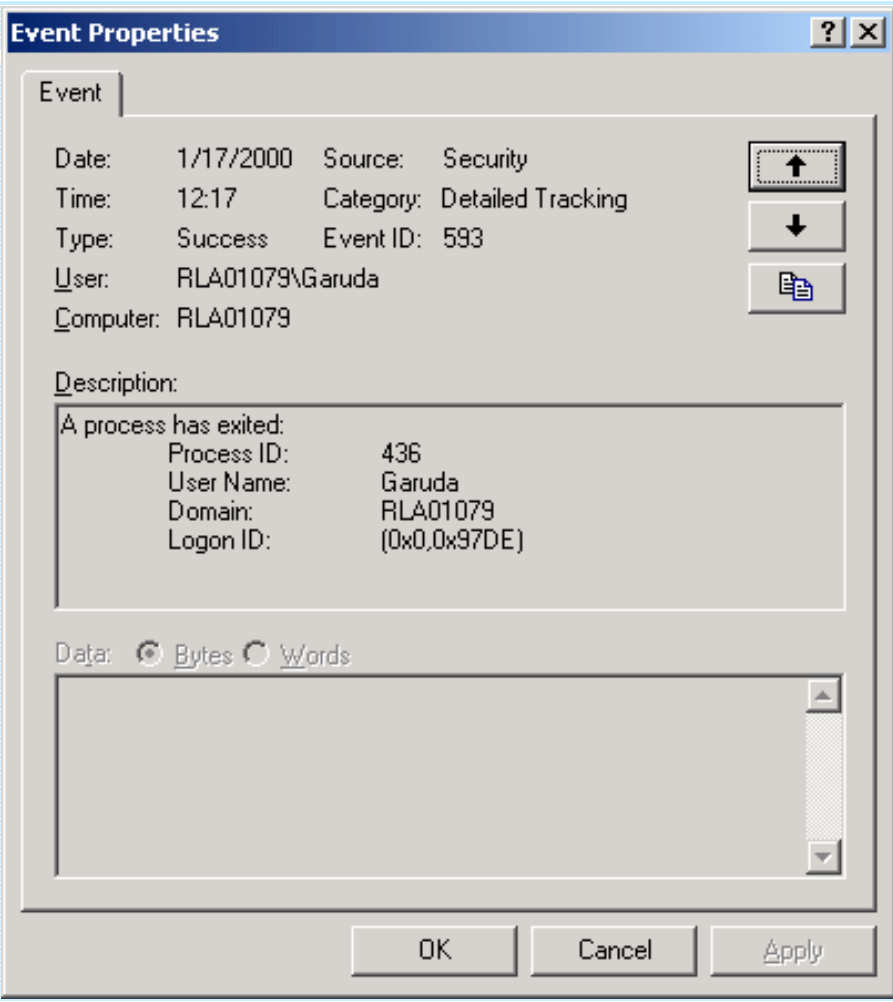

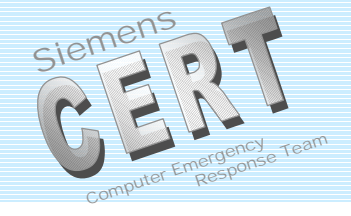

#### ZT IK 3, Siemens CERT

### **One Click - Many Security Events**

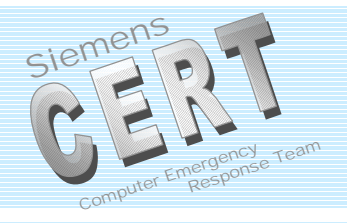

#### **Audit Logs for <sup>a</sup> new user account:**

- Event 632: Global Group Member Added
- Event 624: User Account Created
- Event 642: User Account Changed
- Event 636: Local Group Member Added

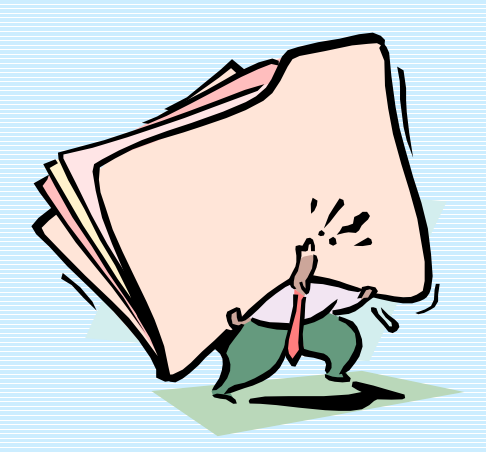

### **Additional Auditing settings**

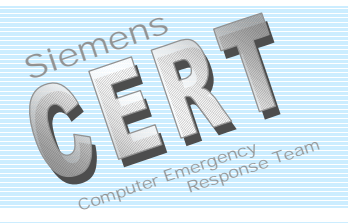

- Auditing Backup and Restore Activities Key: HKLM\System\CCS\Control\Lsa\ Data: FullPrivilegeAuditing Type: REG\_BINARY Value: 1
- **Base Object Auditing** Key: HKLM\System\CCS\Control\Lsa\ Data: AuditBaseObjects Type: REG\_DWORD Value: 1

"Account Lockout Event" stored on PDC

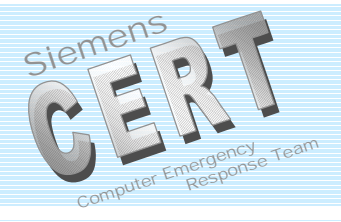

Windows NT 4.0 SP4+

When a user enters too many incorrect passwords in an attempt to log on to a domain, the account is locked out and an event is written to the workstations security logs (if auditing is enabled here). With SP4 this event is also written to the PDC security log.

## **Audit Policy**

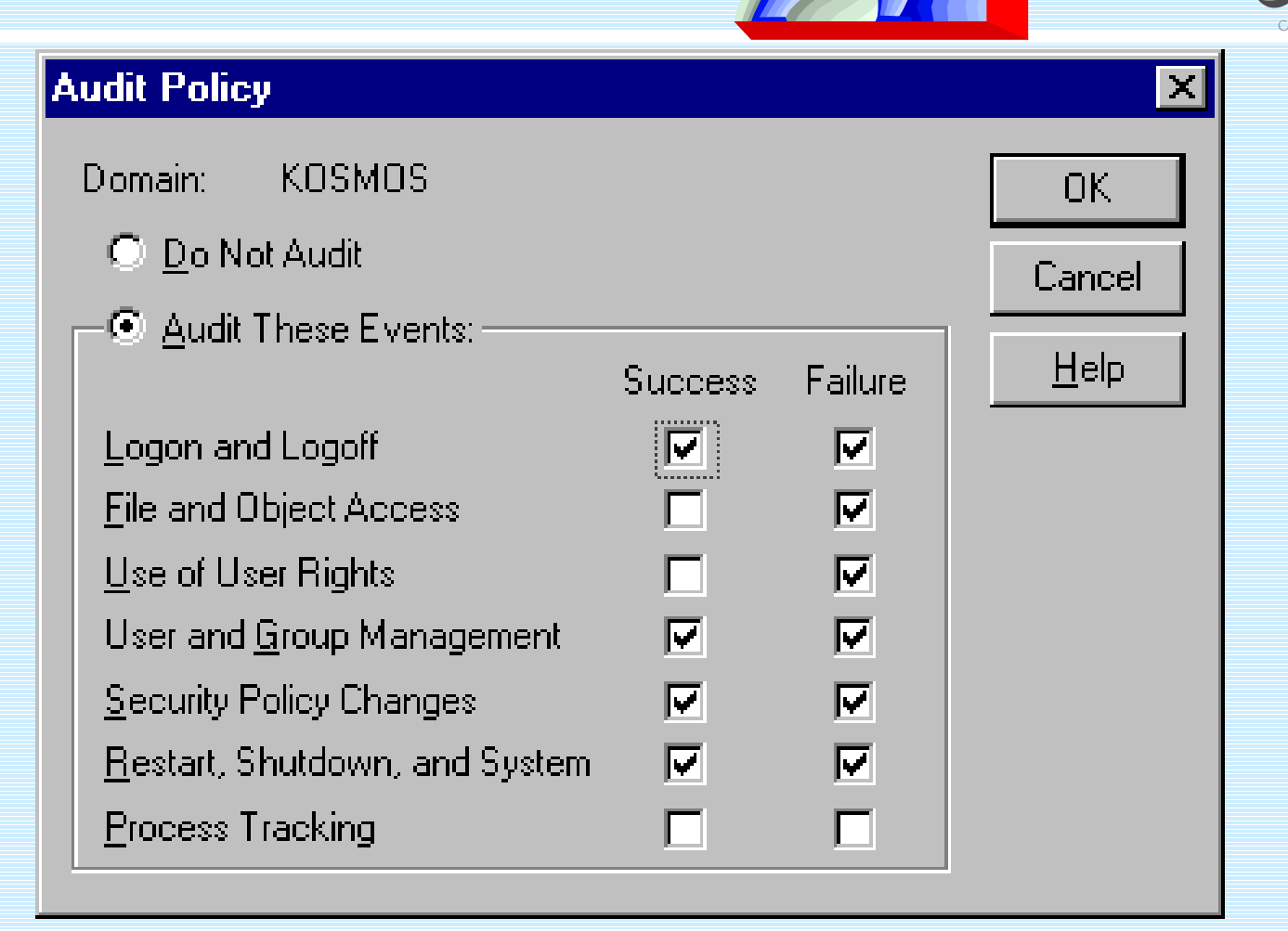

ZT IK 3, Siemens CERT

© Siemens AG 2000 Siemens CERT Team  $/37$ 

siemen

Respon

## **Event Log Settings**

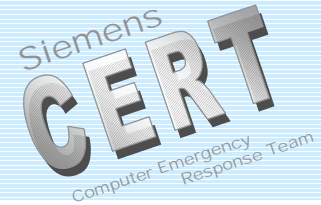

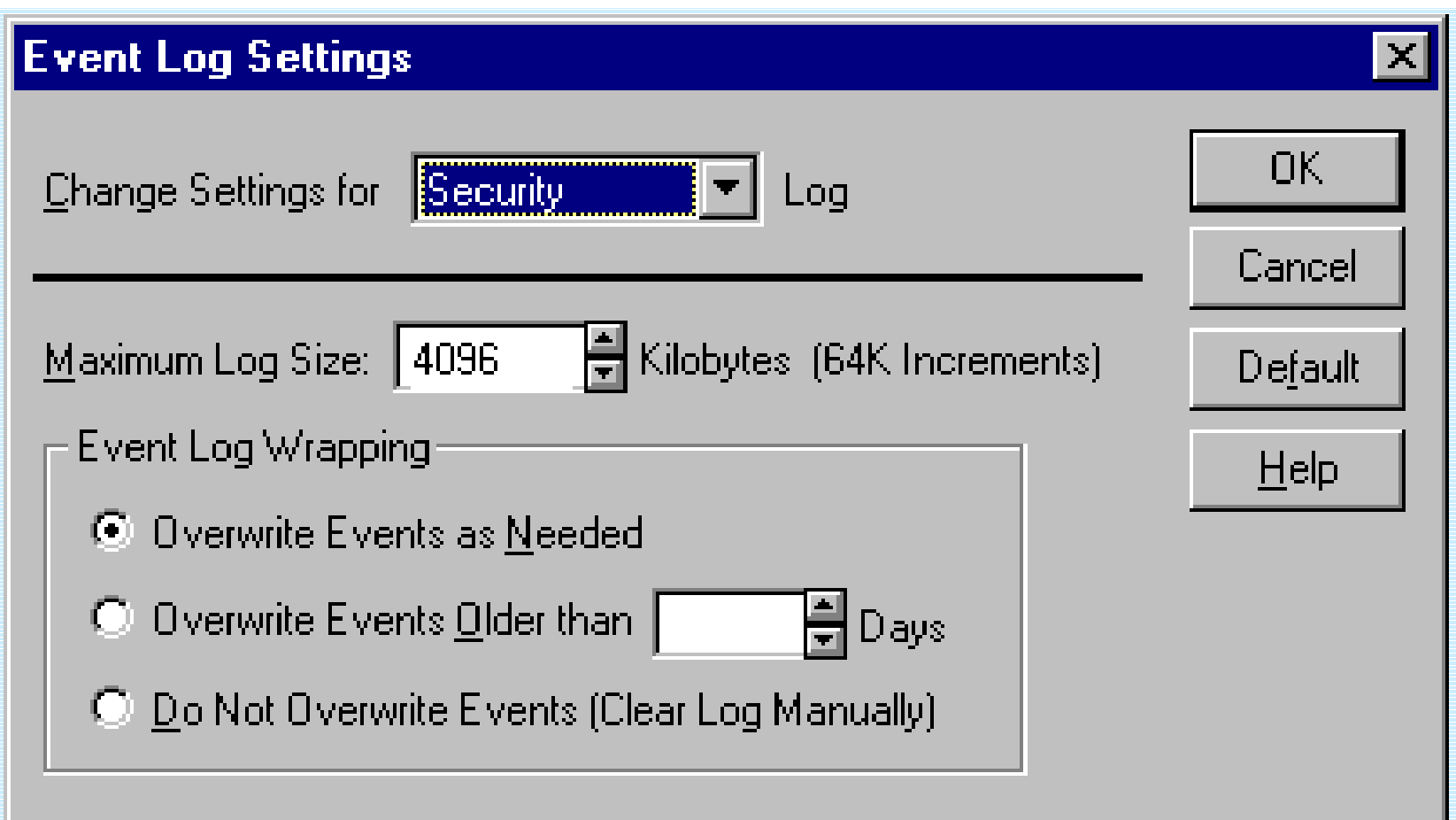

#### ZT IK 3, Siemens CERT

### Lesson learnt

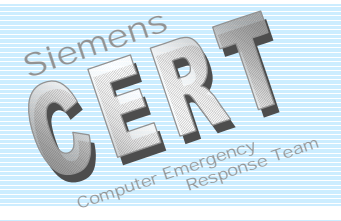

- You can get a lot of information from the logs
- Not all infomation is relevant
- Some information is wrong
- You can't get too much information about logging from MS

### **Filter Suspicious Events from all Events**

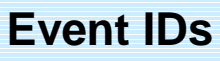

- 512 Windows NT is starting up
- 513 Windows NT is shutting down
- 517 The audit log was cleared
- 528 Successful logon
- **529 - Unknown user name or bad password**
- 530 Account logon time restriction violation
- 531 Account currently disabled
- 532 The specified user account has expired
- 533 User not allowed to log on at this computer
- 534 User has not been granted the requested logon type
- 535 The specified account's password has expired
- 536 The NetLogon component is not active
- 537 An unexpected error occured during logon
- 538 User Log off
- 539 Account locked out
- 576 Special privileges assigned to new logon
- 608 User Right Assigned
- 609 User Right Removed
- 612 Audit Policy Change
- **624 User Account Created**
- 643 Domain Policy Changed

ZT IK 3, Siemens CERT

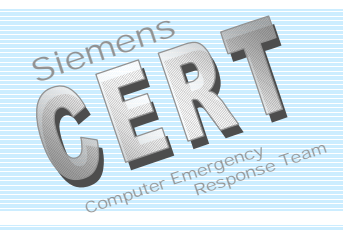

## **Suspicious Auditing Events**

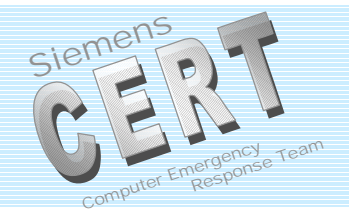

## **Exiled Logon** Event  $ID - 529$

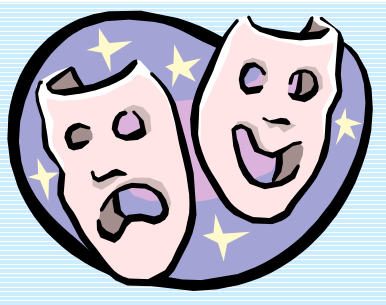

## **Administrator** and "Well Known Accounts"

ZT IK 3, Siemens CERT

### **Filter Suspicious Events from all Events**

**TOMA** 

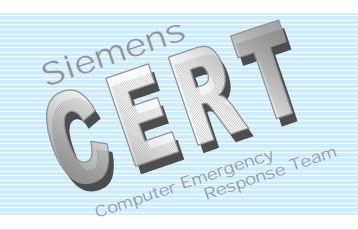

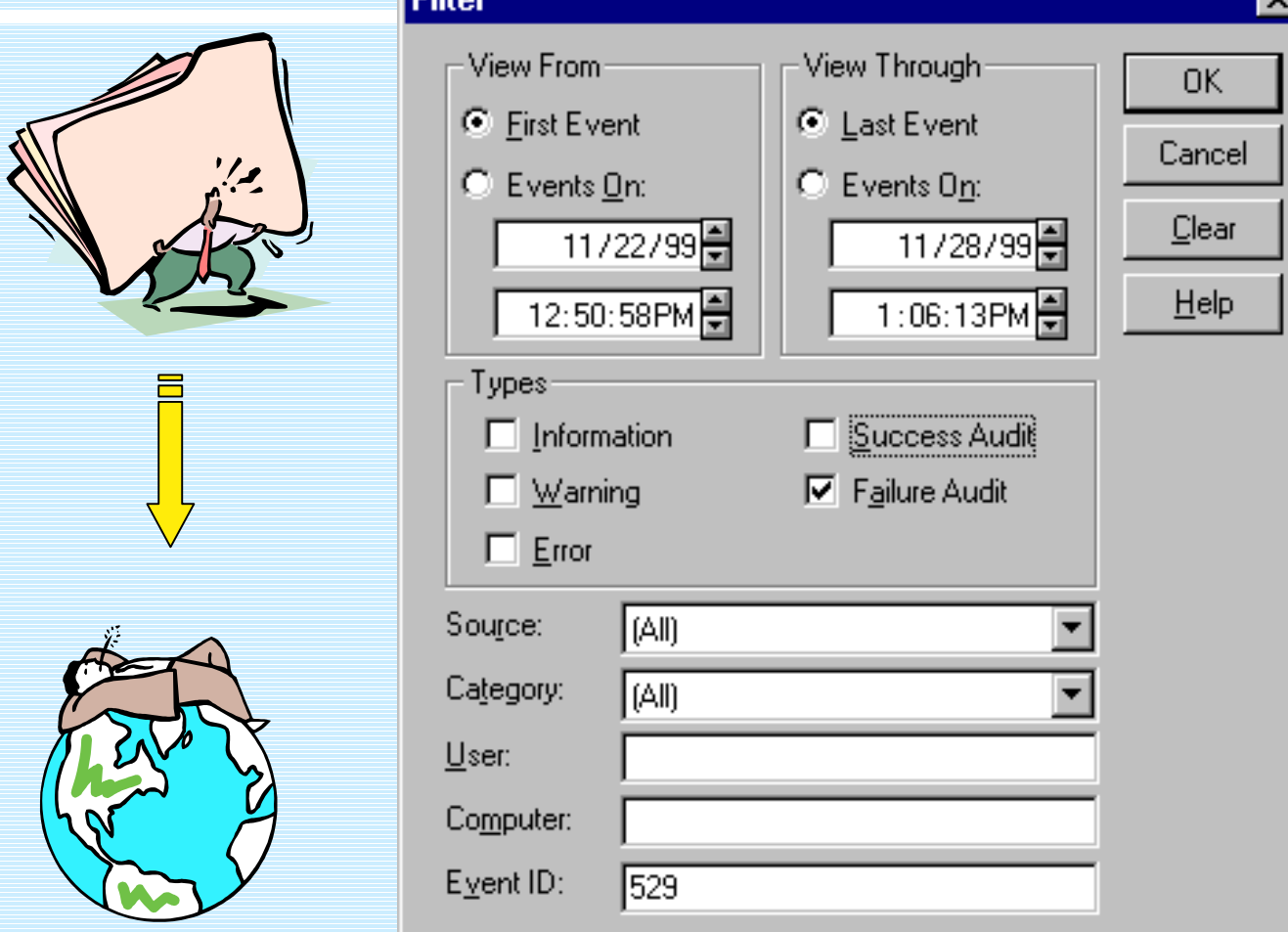

ZT IK 3, Siemens CERT

### Deficiencies of NT Logging

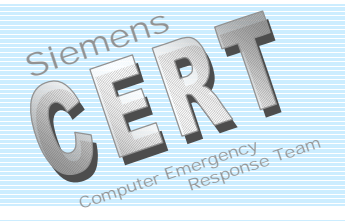

- Portscans can not be detected
	- $\bullet$  BOF – Back Officer Friendly (NFR) http://www.nfr.com
	- $\blacklozenge$  Nuke Nabber 2.9a (Dynamsol) http://www.dynamsol.com/puppet/
	- $\ddot{\bullet}$  NetMonitor v0.90 (LeechSoftware) http://www.leechsoftware.com
	- $\bullet$ **BlackICF** http://advide.networkice.com
- Workstation logs are kept locally
	- See next slide

### **Logging Host**

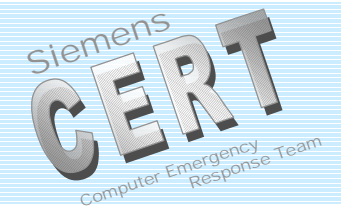

- EvntSLog 2.0 ٠
- NTSlog 1.02, 2.0
- **NTOLog**
- **Siemens CERT**

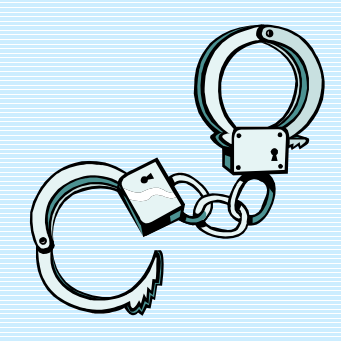

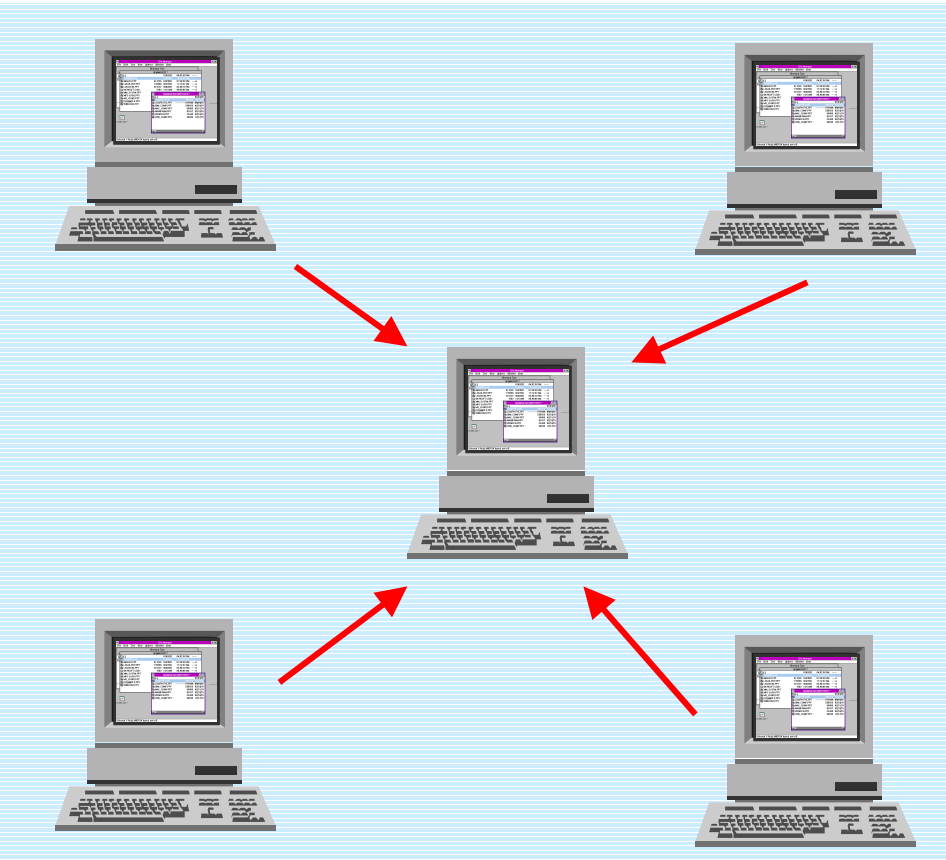

#### ZT IK 3, Siemens CERT

### **Further Tools**

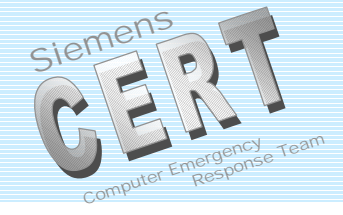

- Lservers (NT Objectives, Inc.)
- NPList (NT Objectives, Inc.)
- **WDumpEvt 1.2**
- ELDump 0.12
- **ELSaveClr**
- **NTLast**
- Tripwire 2.1 for Windows NT

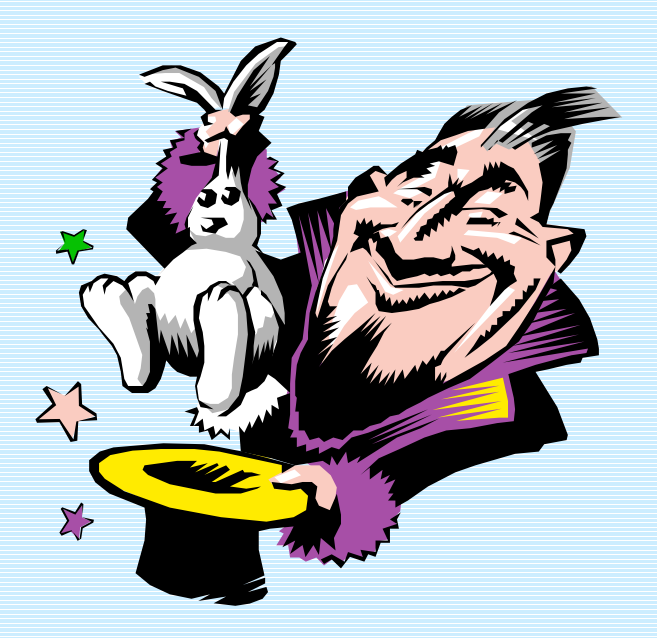

### Literature etc.

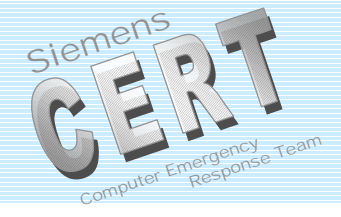

 MS Knowledgebase: Q174073, Auditing User Authentication Q174074, Security Event Descriptions Q163905, Auditing User Right Assignment Changes Q101366, Definition and List of Windows NT Advanced User Rights et al. found at http://support.microsoft.com/support/search/c.asp

### Books etc.:

Microsoft – Windows NT 4.0 Security, Audit and Control Microsoft Press – Microsoft Technical ReferenceWind Windows NT Server Resource Kit 4.0 Visual C++: winnt.h

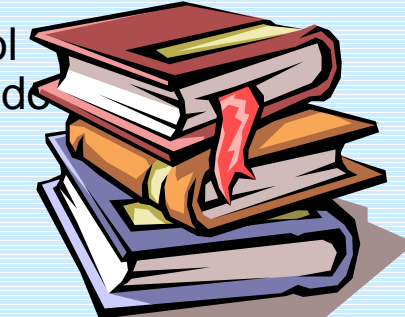

ZT IK 3, Siemens CERT